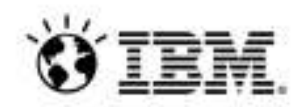

## **Cómo desarrollar y probar aplicaciones mainframe sin un mainframe**

**Alejandro León** Especialista en Soluciones de Modernización de la Empresa

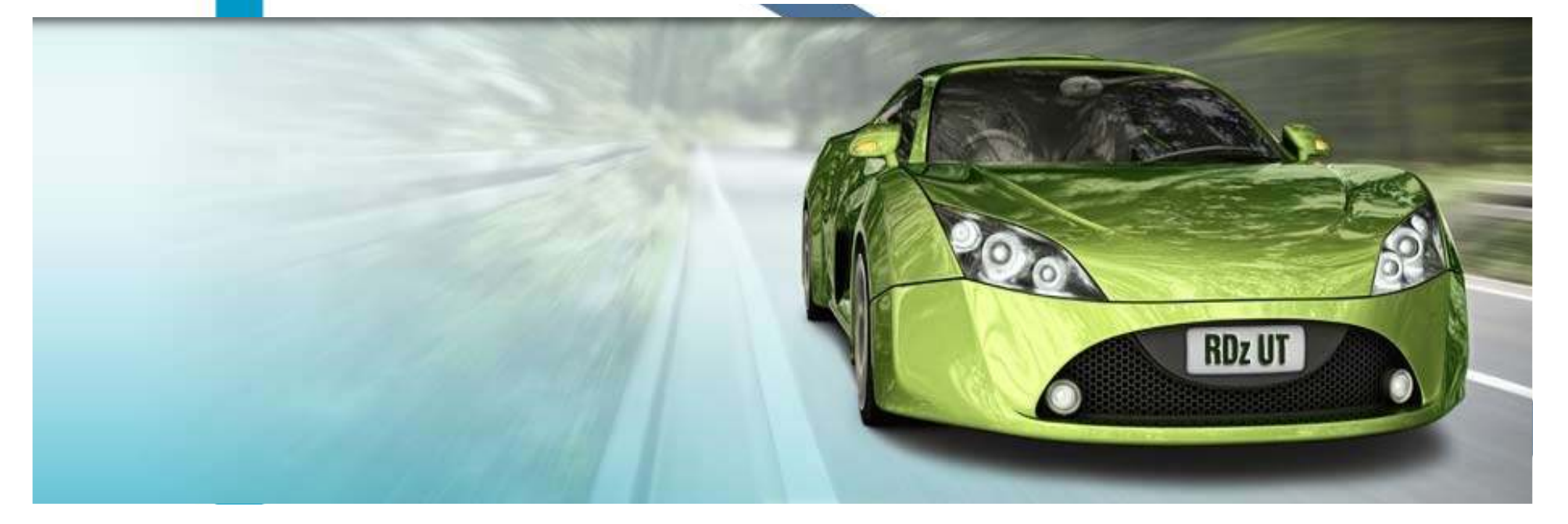

#### **Cuatro barreras clave impiden un óptimo retorno de la inversión**

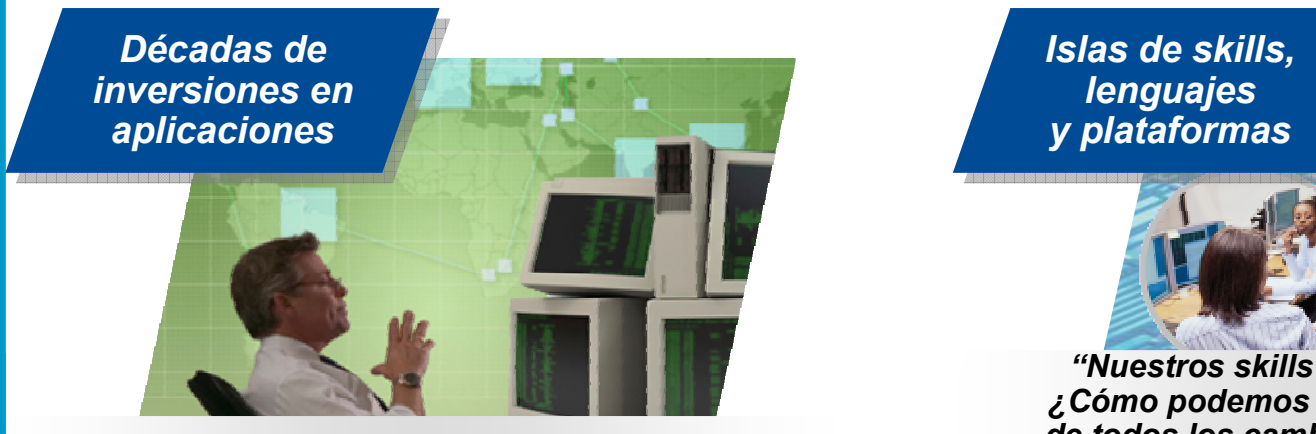

*"No entendemos el esfuerzo, el riesgo y el impacto de modernizar nuestras aplicaciones 'legacy'"*

 *y plataformasIslas de skills,* 

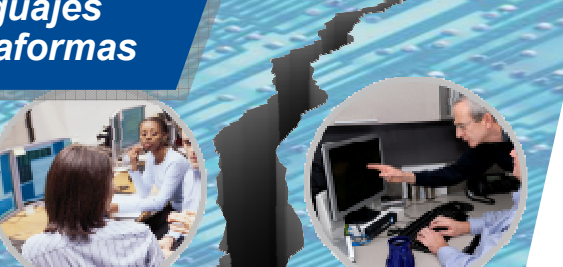

*"Nuestros skills gaps siguen creciendo. ¿Cómo podemos permanecer actualizados de todos los cambios en los lenguajes y en las tecnologías?"*

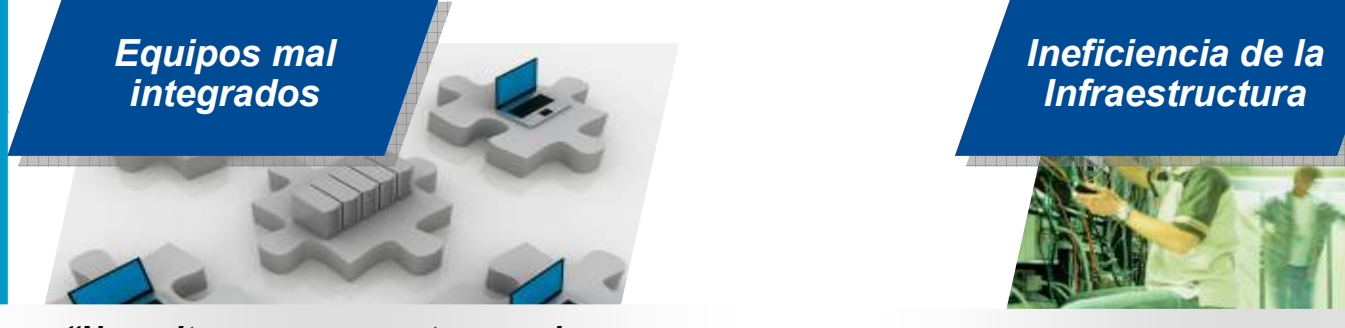

*"Necesitamos que nuestros equipos colaboren a través de las distintas plataformas, lenguajes y entornos."*

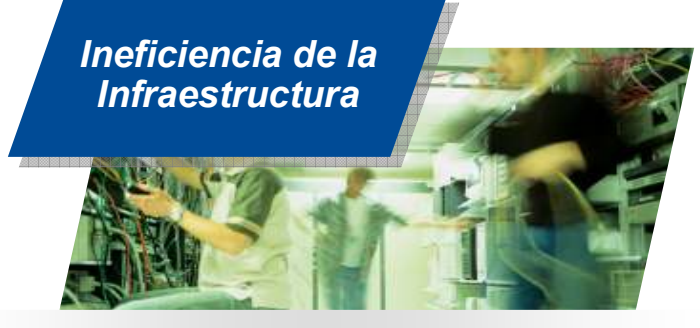

*"Necesitamos alguna manera de mejorar nuestra eficiencia y liberar capacidad para poder tener más potencia."*

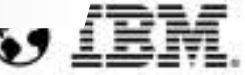

#### **Las compañías quieren**

3

*Comprender el impacto y coste de los cambios en sus sistemas de TI. Unificar, simplificar plataformas y entornos. Mejorar la mantenibilidad. Hacer que diferentes equipos dispersos geográficamente colaboren.* 

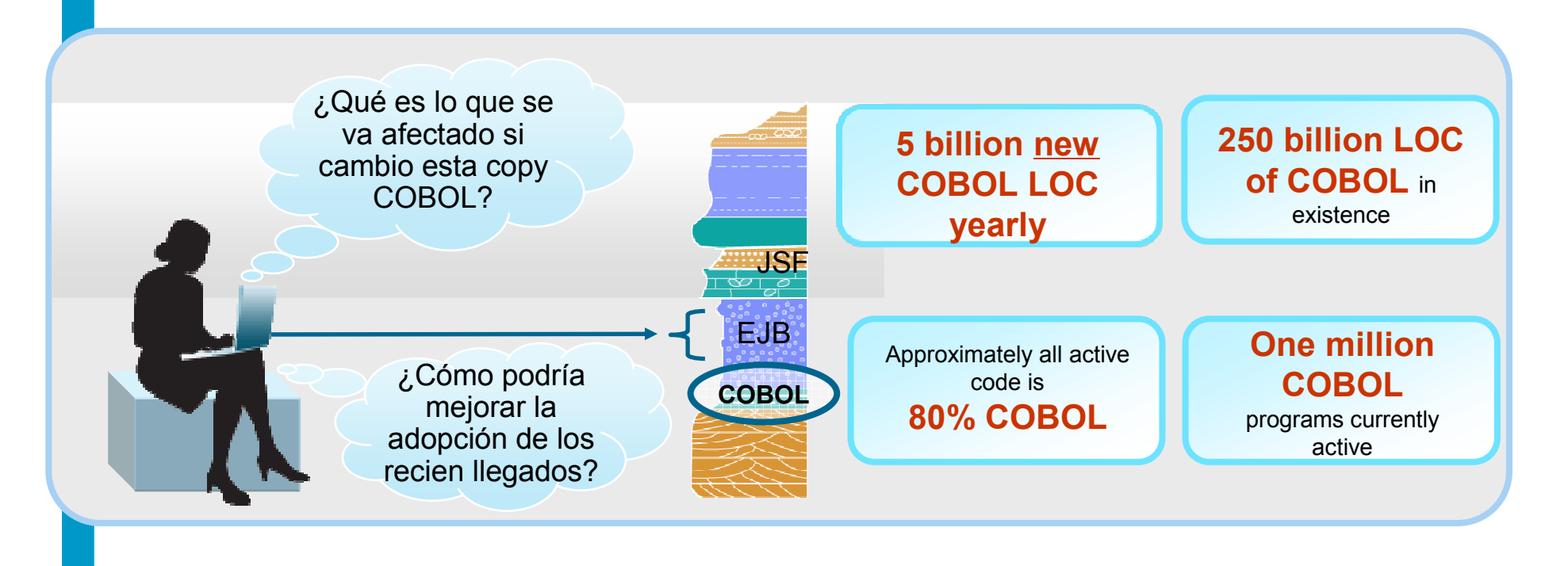

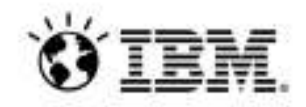

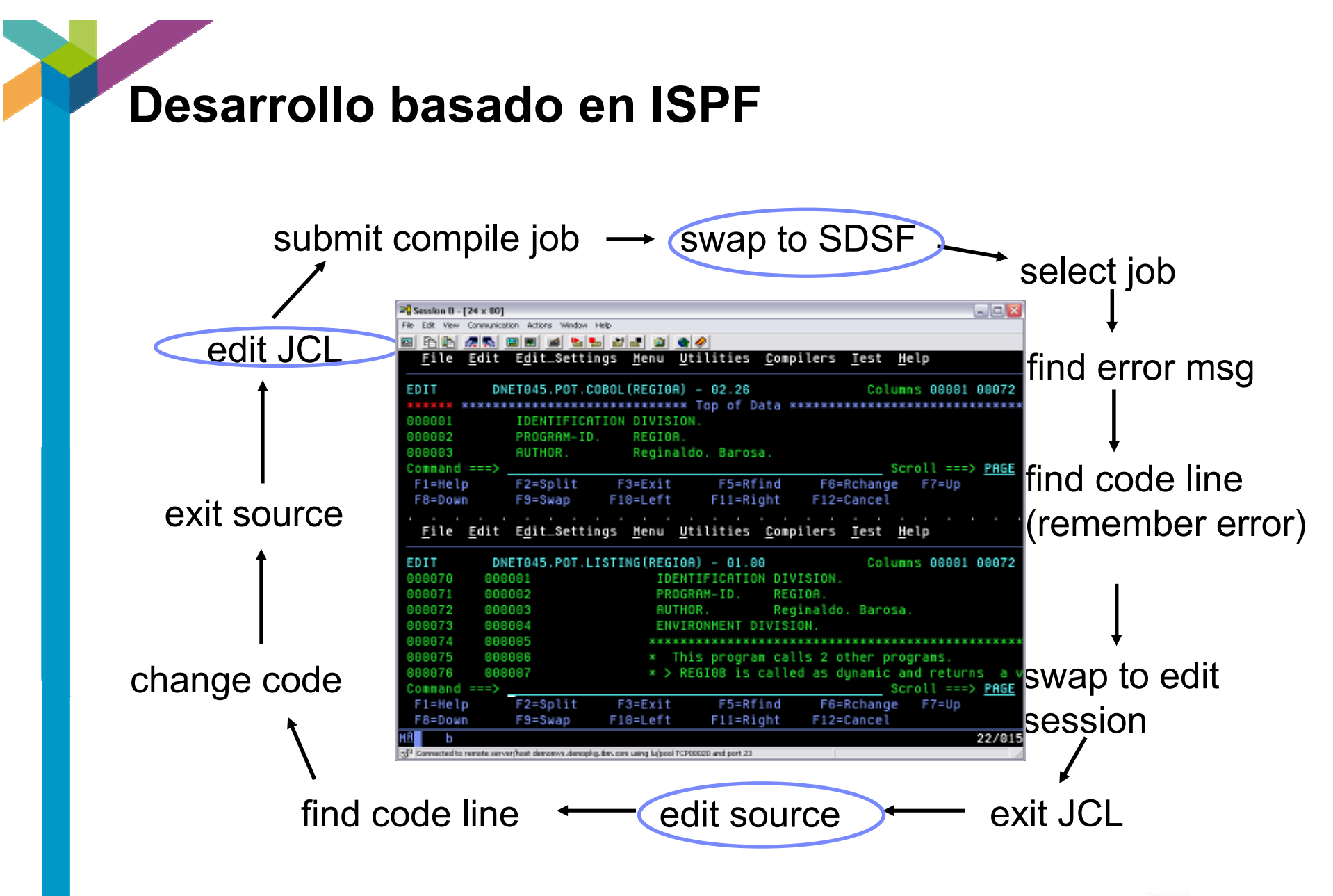

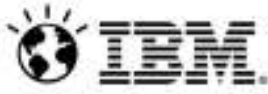

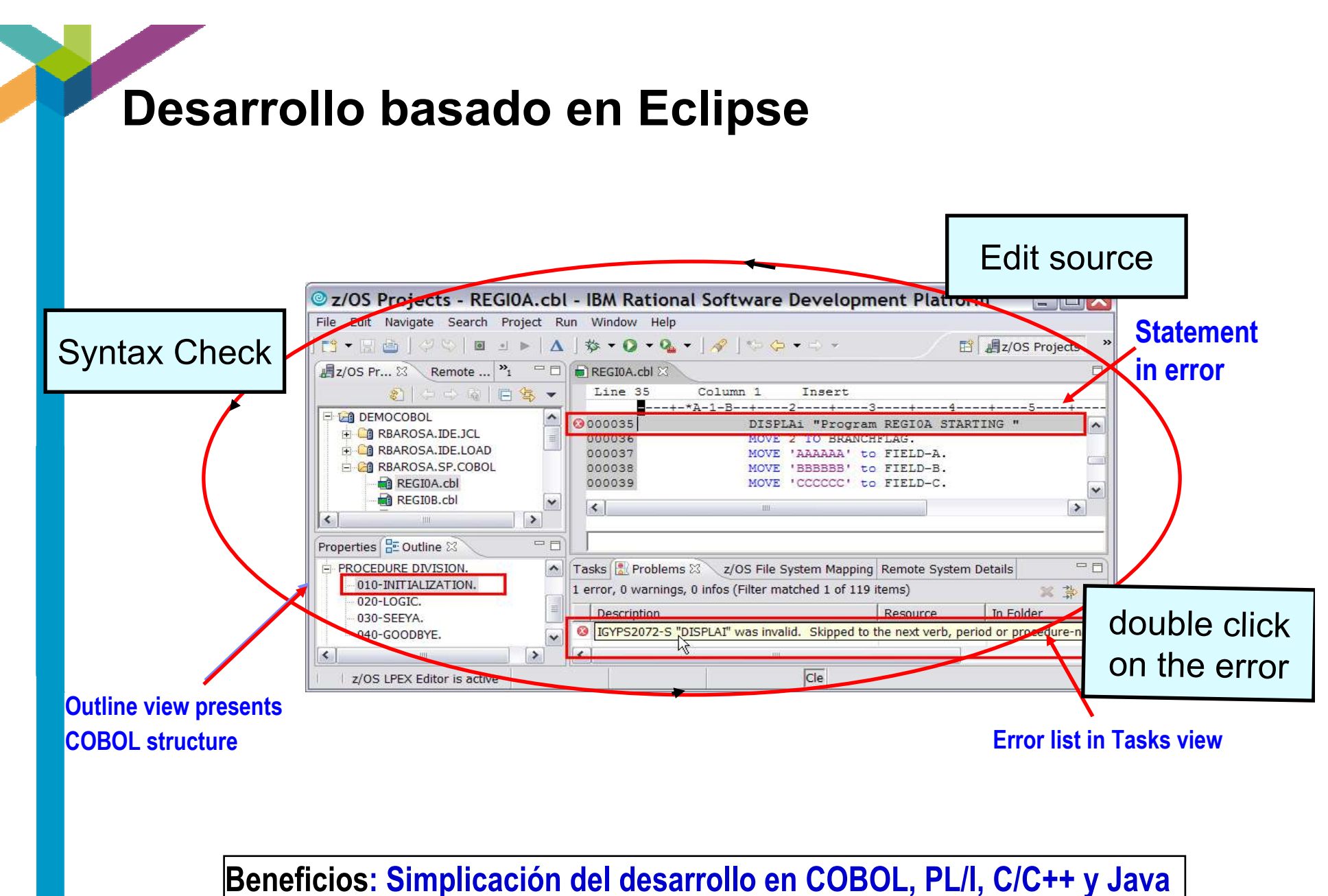

**en un mismo entorno de desarrollo.** 

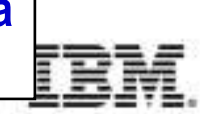

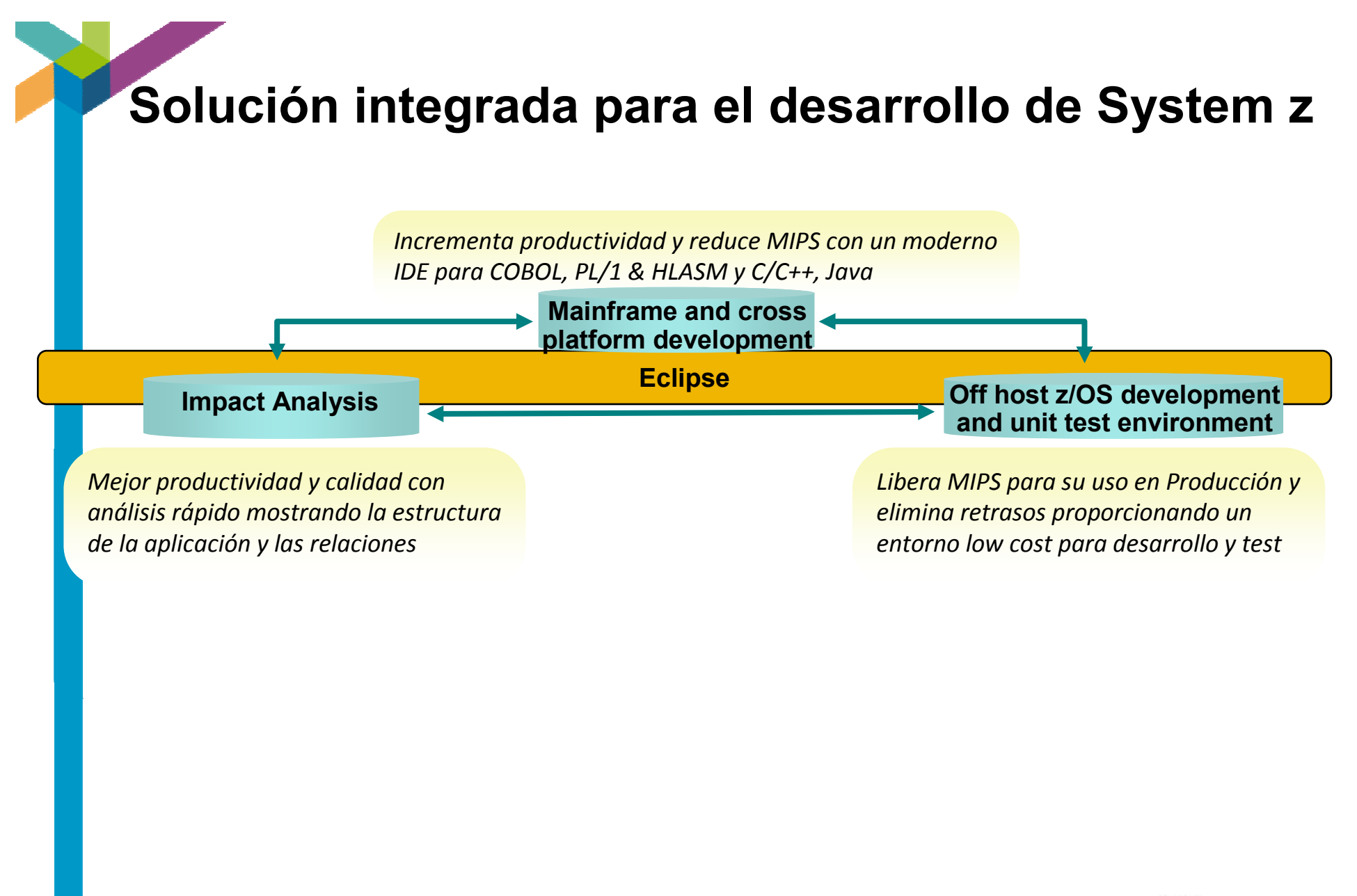

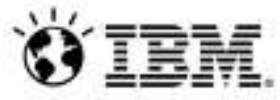

# **Solución integrada para el desarrollo de System z**

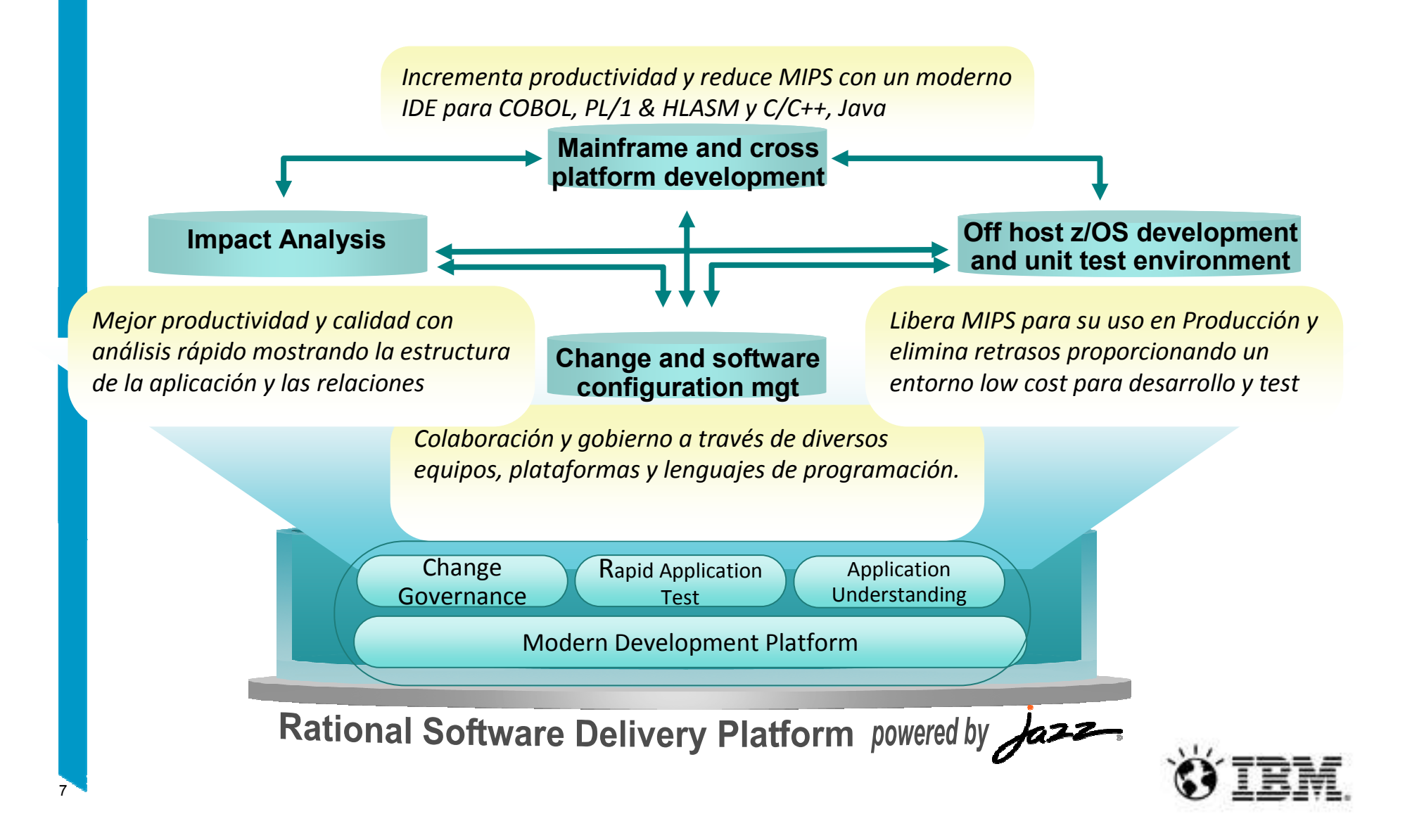

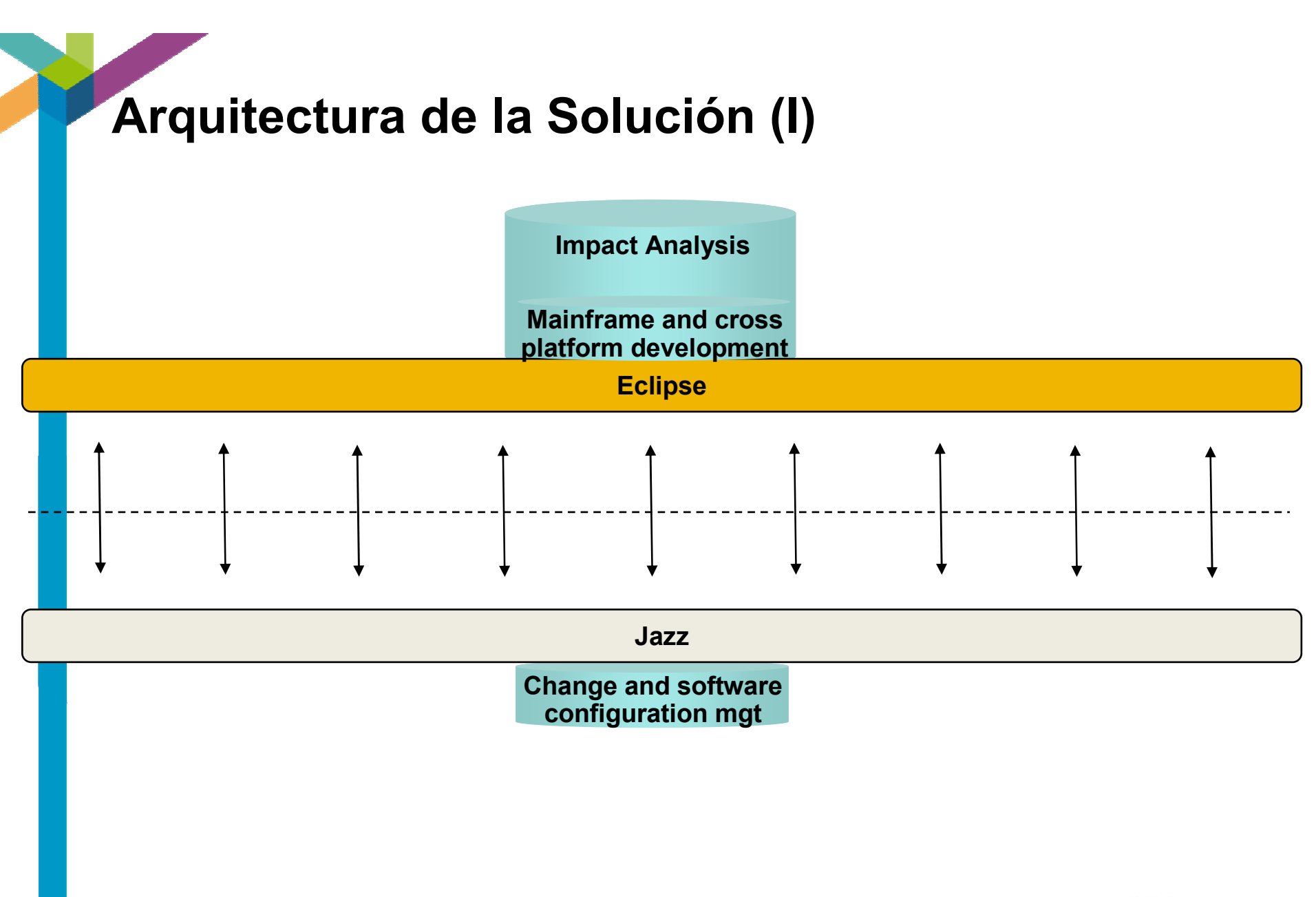

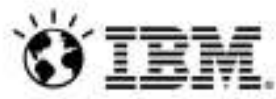

# **Arquitectura de la Solución (II)**

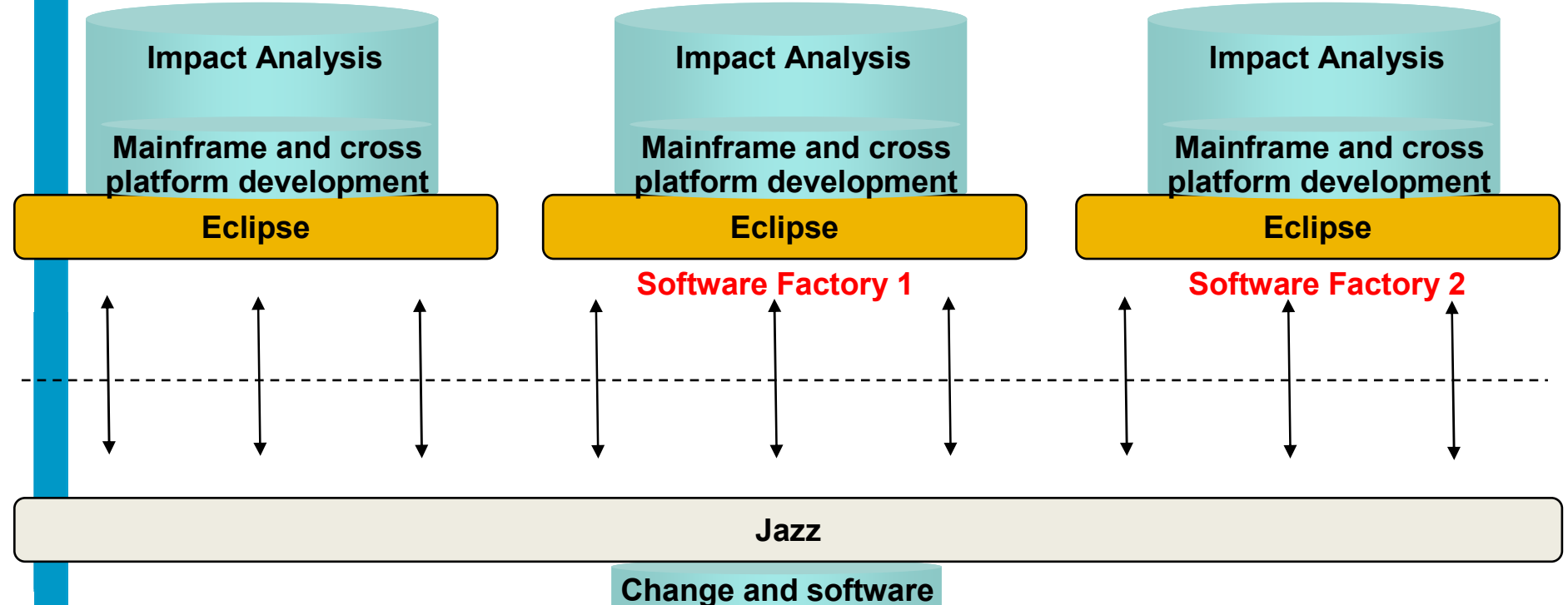

**configuration mgt**

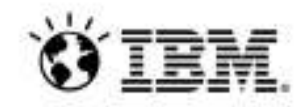

# **Arquitectura de la Solución (III)**

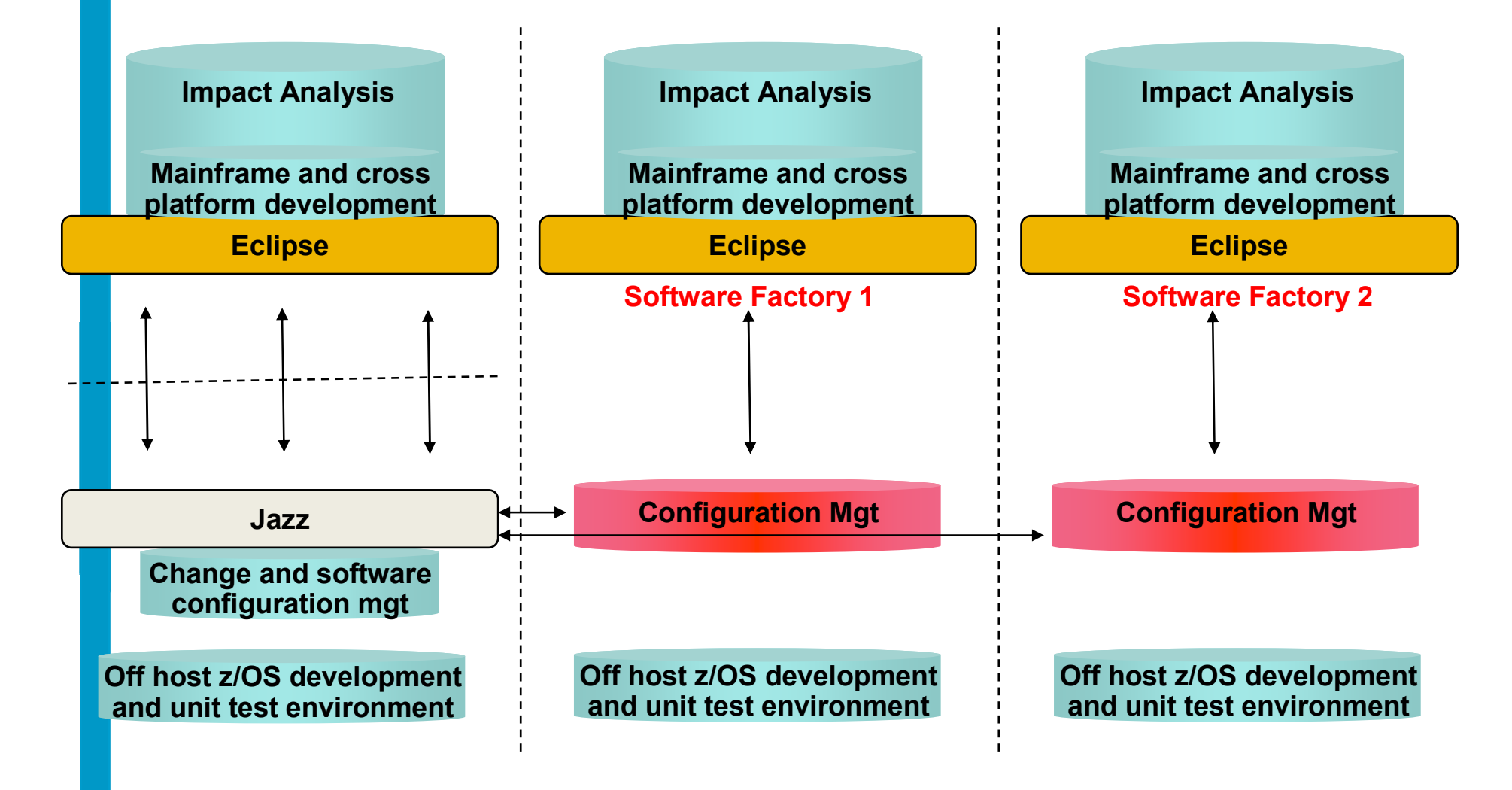

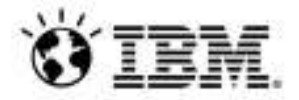

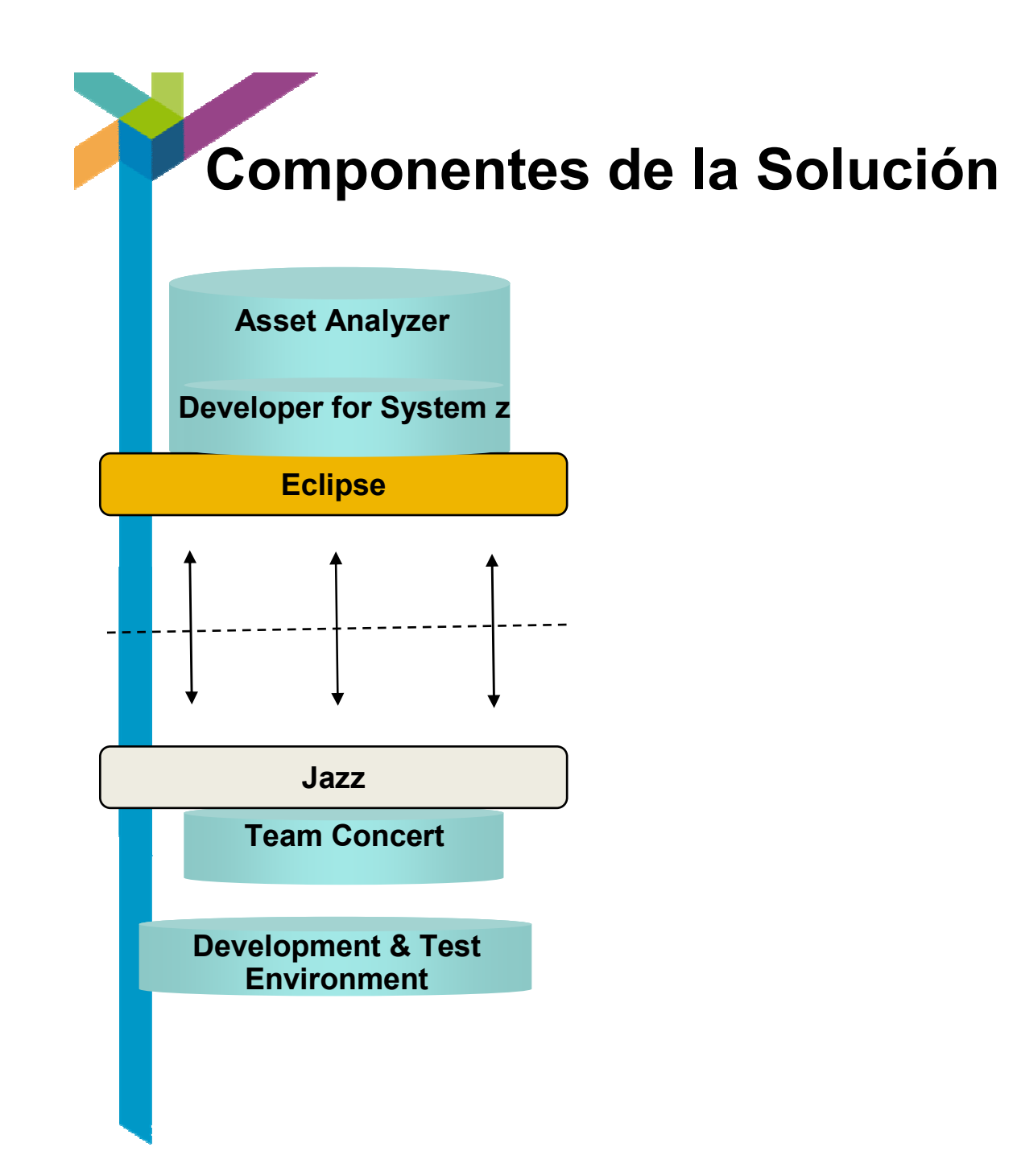

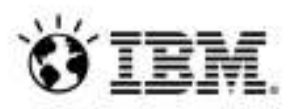

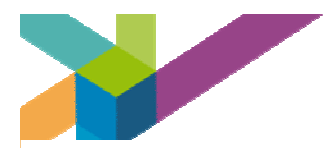

## 200x more COBOL transactions/day than Google searches

**5 billion new COBOL LOC** yearly

250 billion LOC of **COBOL** in existence

COBOL training no longer offered at most universities

Approximately all active code is 80% COBOL

**One million COBOL** programs currently active

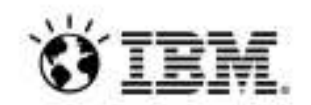

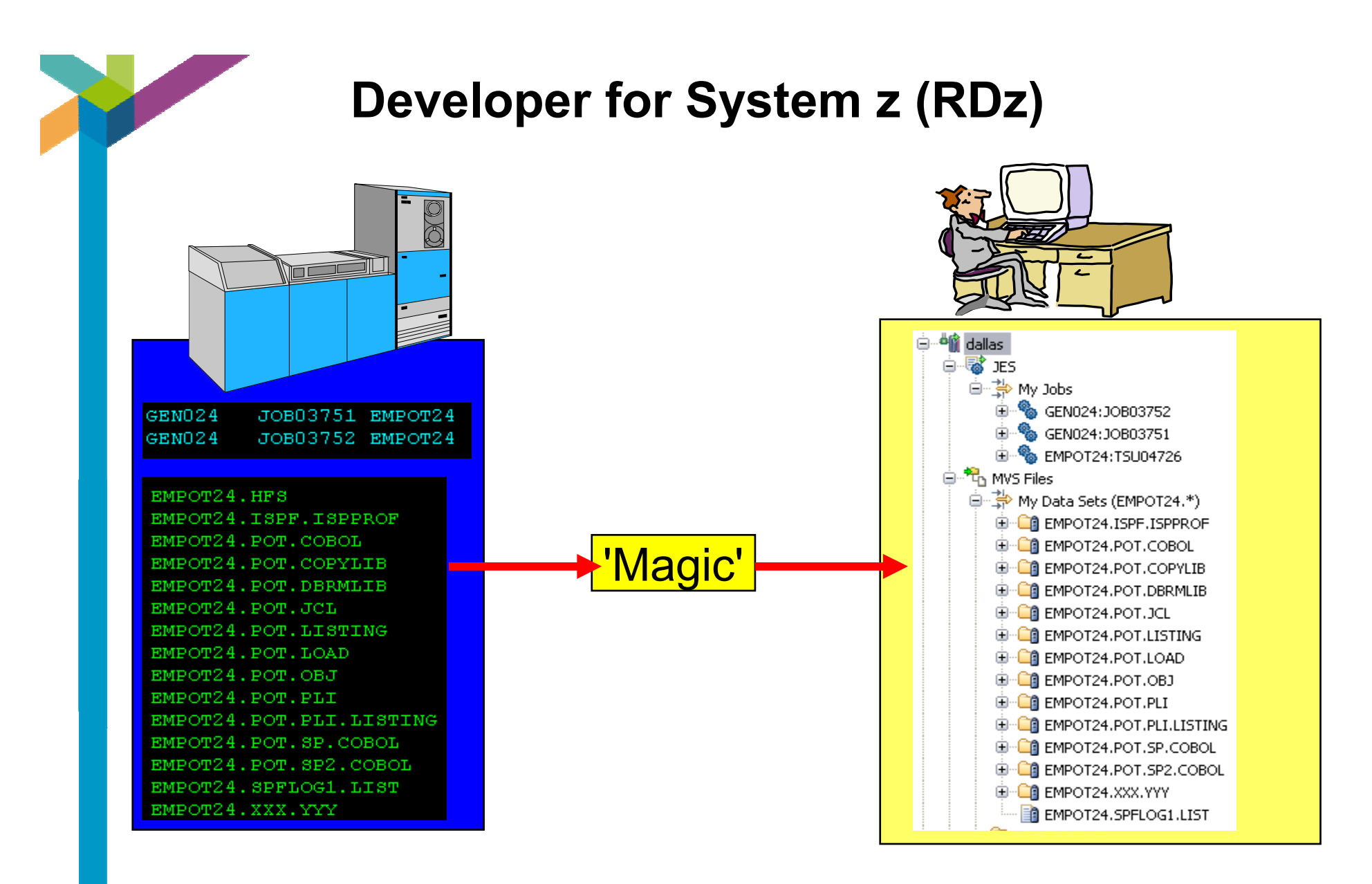

Los archivos en el "host" parecen como si estuvieran en la "workstation"

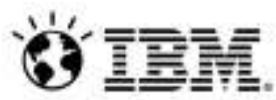

#### **Acceso interativo en z/OS**

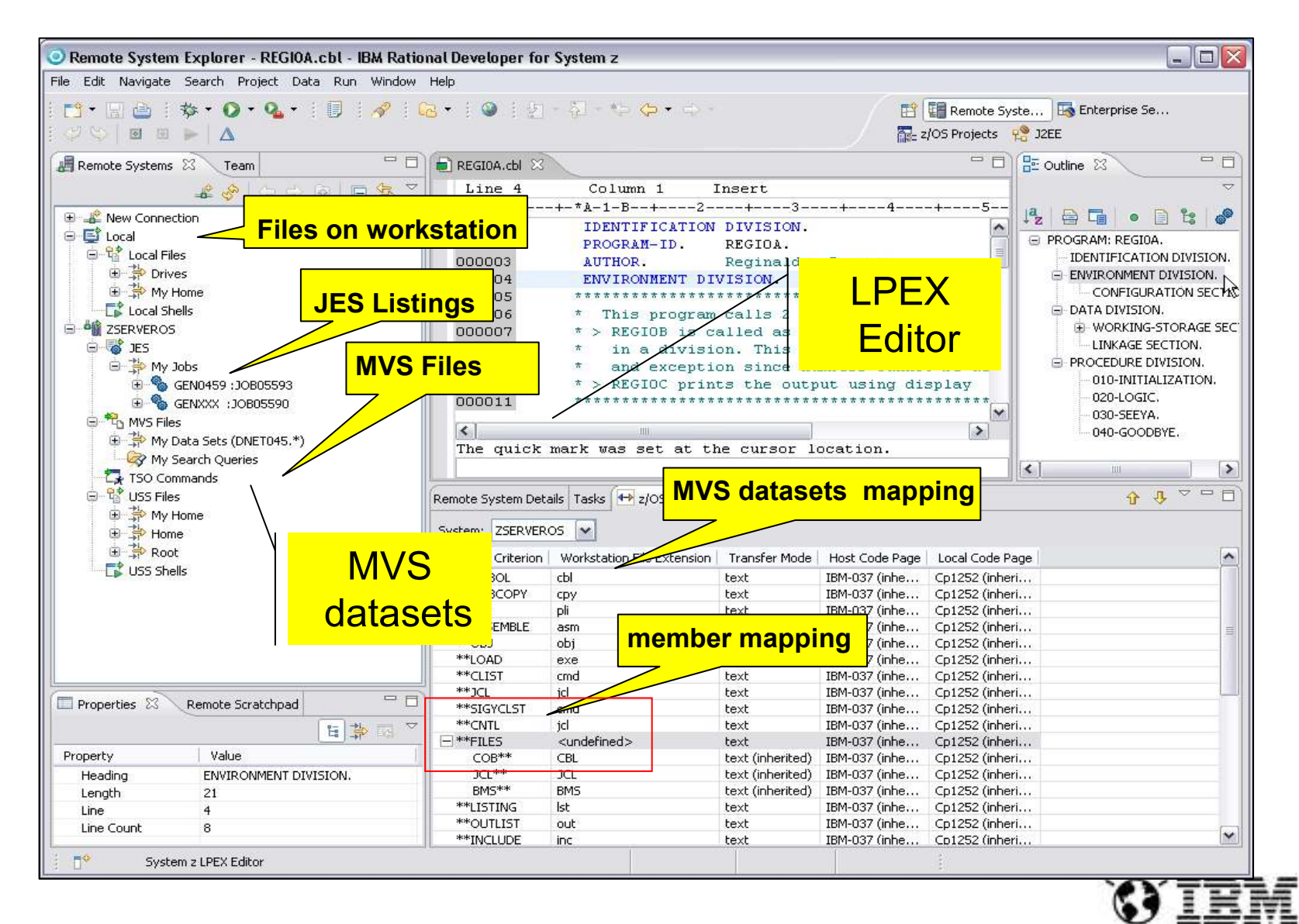

#### **Editor: Asistente de contenido para COBOL - PL/I - C o C++**

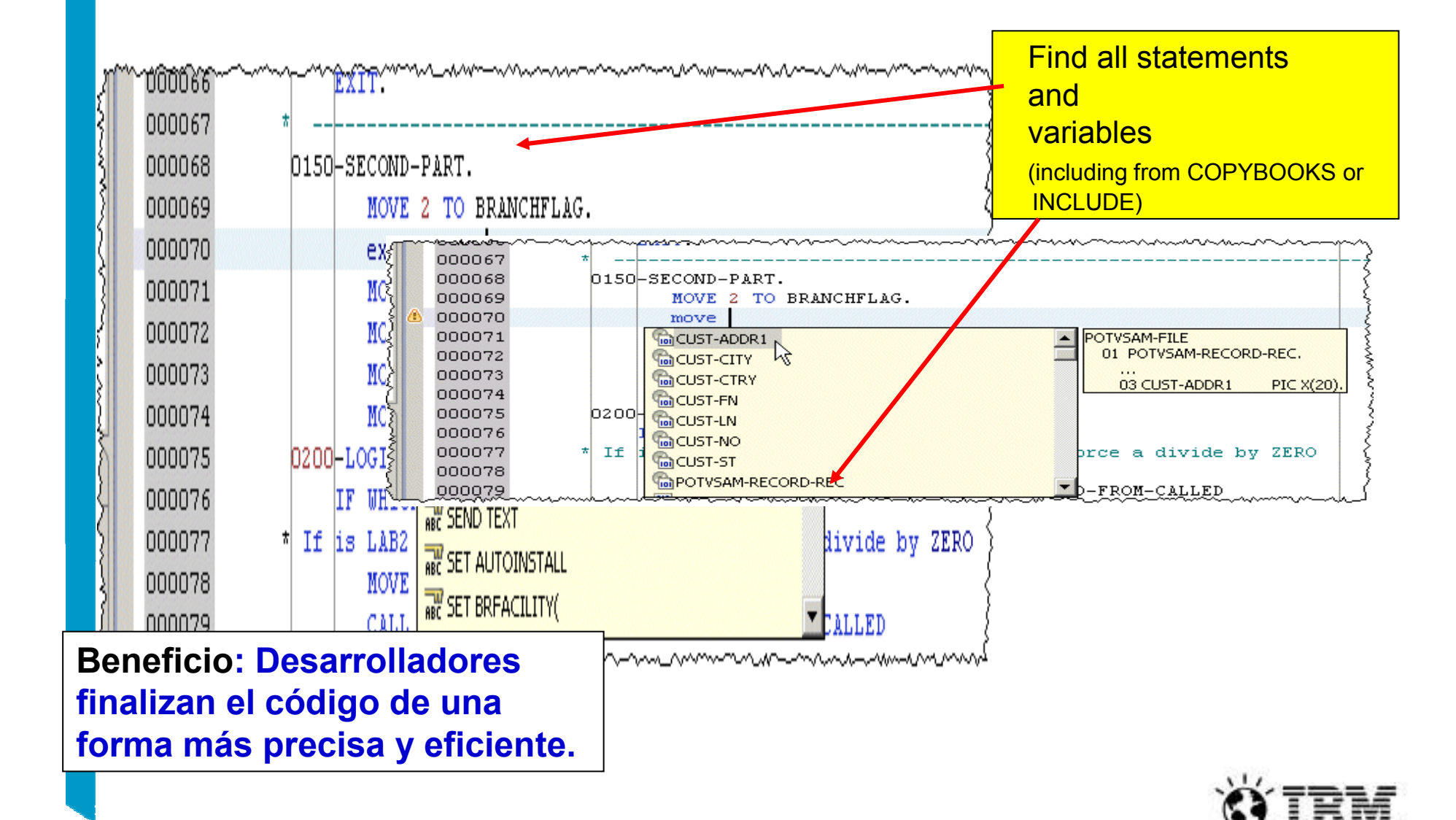

#### **Editor: Comprobación en tiempo real de la sintaxis en COBOL**

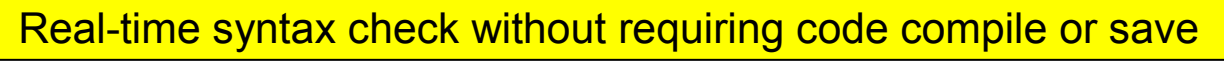

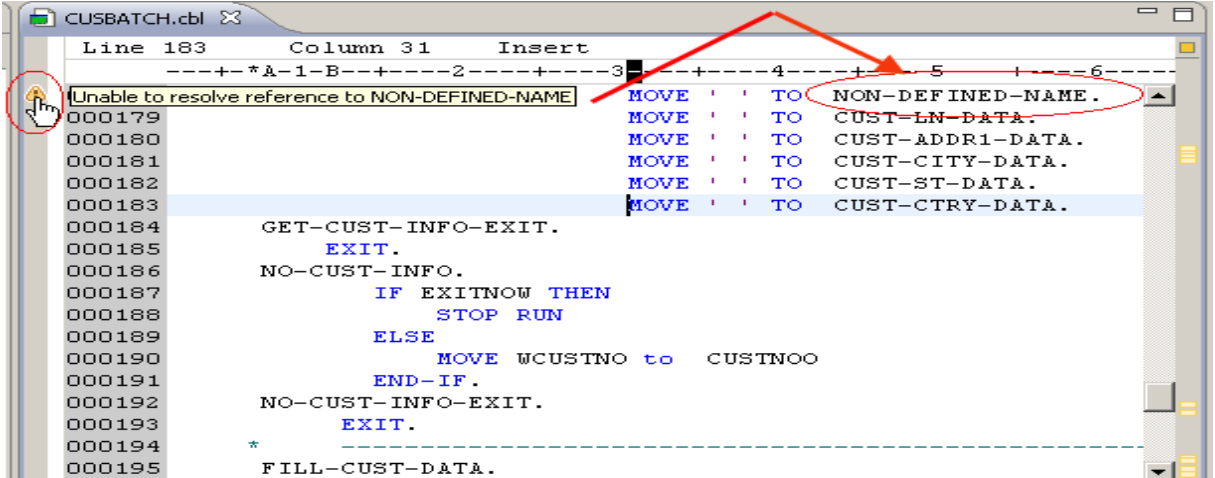

**Beneficio: Mejorar la productividad del código.**

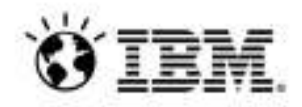

#### **Funciones de Eclipse útiles disponibles para activos z/OS. Reemplazar con Historia Local.**

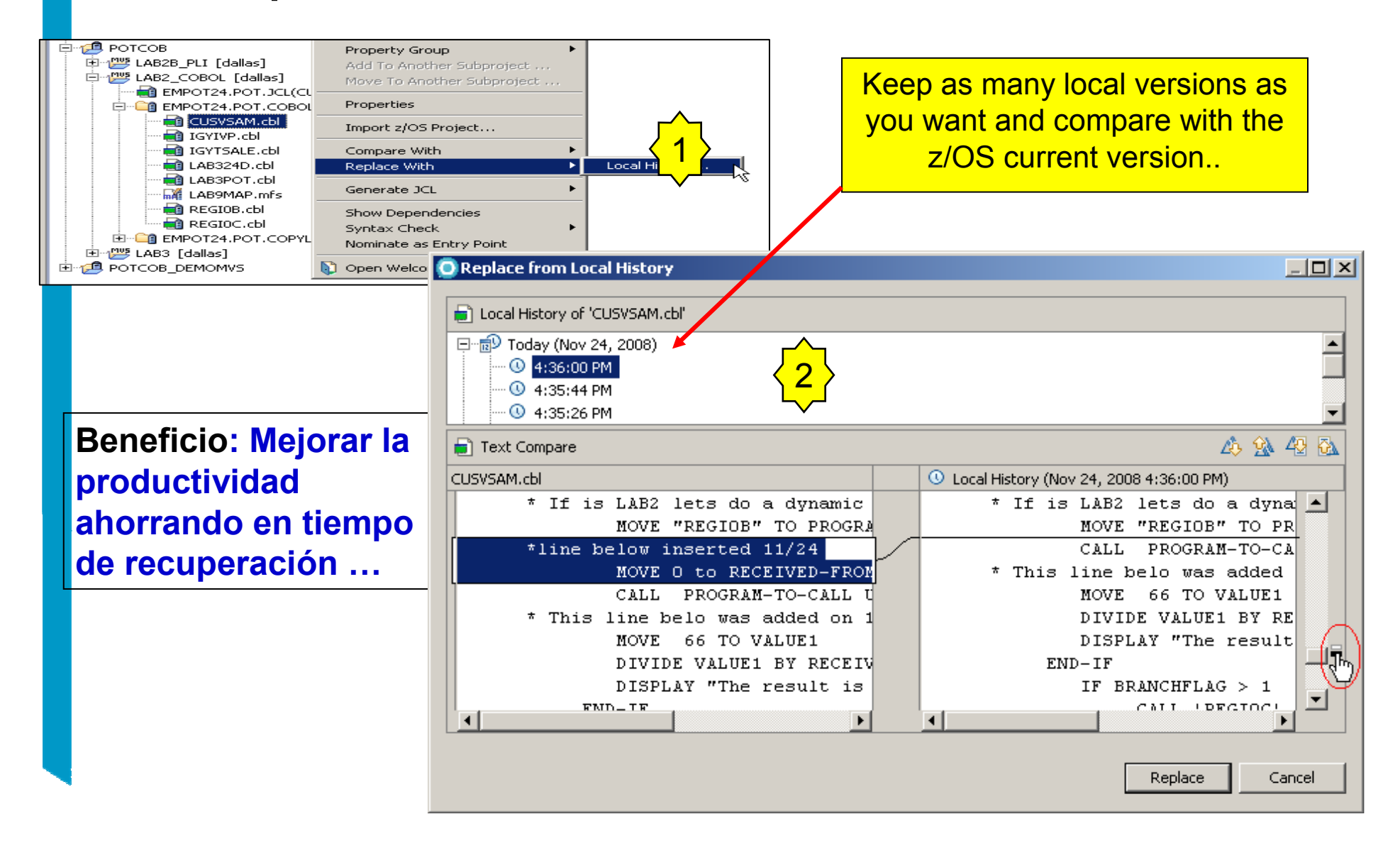

#### **Usar compiladores locales o remotos para verificar la sintaxis**

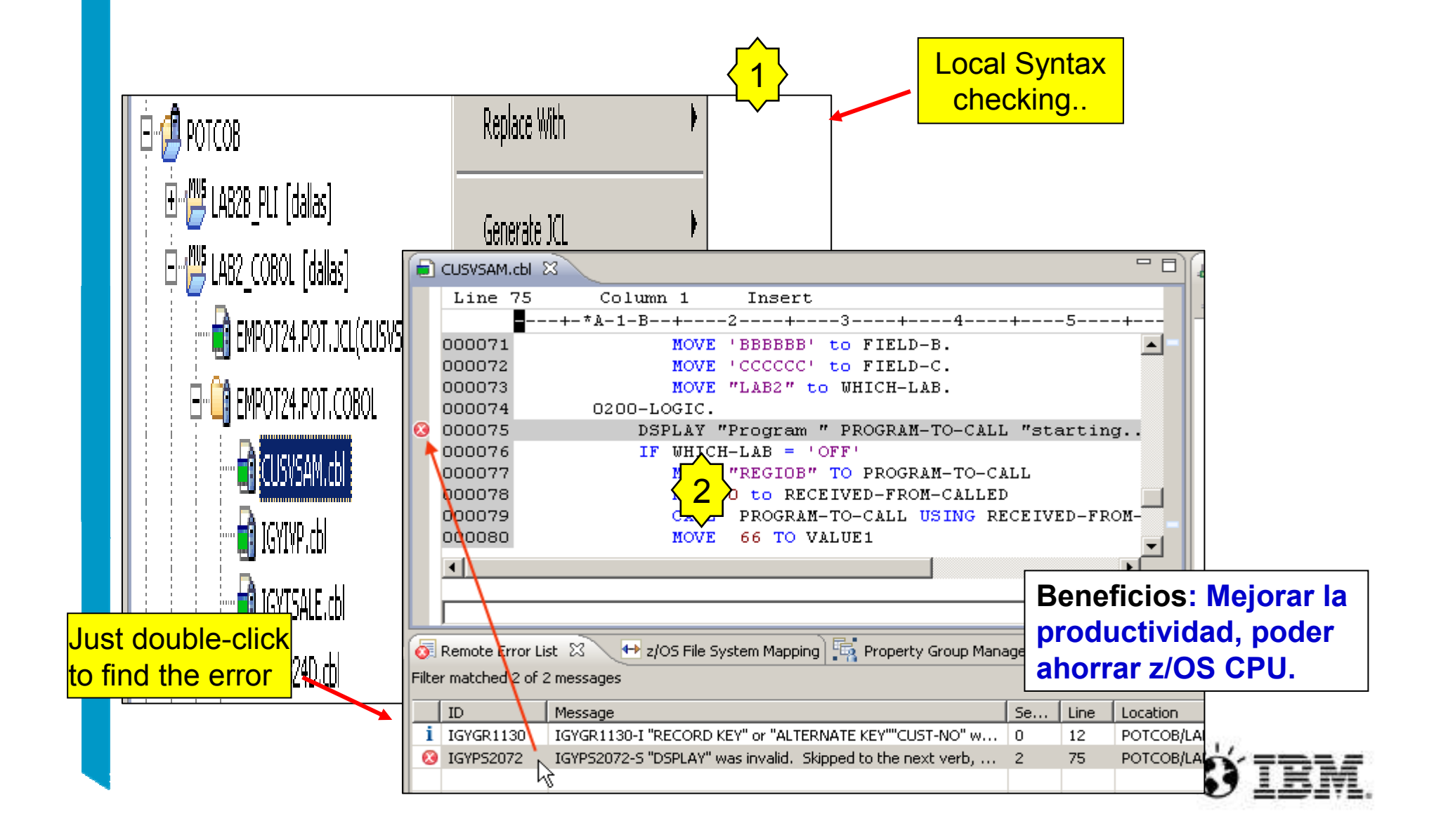

# **Generación y submit de JCL para su ejecución en z/OS**

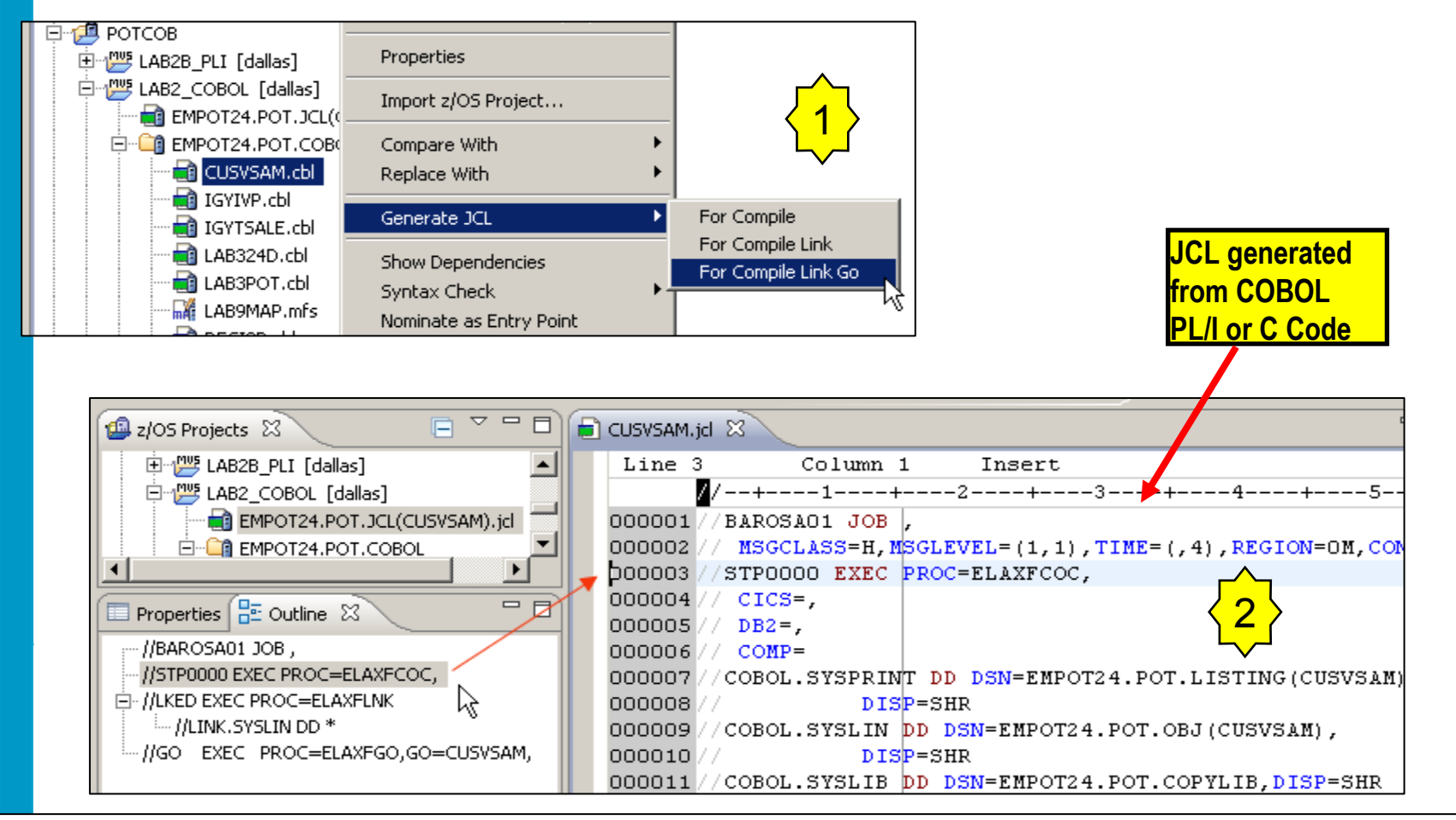

**Beneficio: Desarrolladores enfocados en lógica de negocio y no en escribir JCL: JCL smart editor, Outline…**

### **Debug remoto y local**

## → Depurar aplicaciones z/OS desde la workstation mientras se ejecutan en un runtime remoto

| File Edit Navigate Search Project Data Run Window Help                                                                               |                             |                                                                             |                                                       |                                        |                         |  |
|----------------------------------------------------------------------------------------------------|-----------------------------|-----------------------------------------------------------------------------|-------------------------------------------------------|----------------------------------------|-------------------------|--|
| G-1015 전 전 수~수·                                                                                                    |                             | □ · 圖画:山・な・〇・9 · 9』・9、 · 『』 』 タ / 『 目 な Debug   疆 Remote Syste 品 z/OS Proje |                                                       |                                        | Change<br>contents, etc |  |
| $\Box$<br>芬 Debug 83 Servers<br>※ 中田■ 21 多·3 3 4 5 7 8 8 5 7                                                                         |                             |                                                                             | (x)= Variables 23                                     | Breakpoints Registers Monitors Modules |                         |  |
|                                                                                                    |                             |                                                                             |                                                       |                                        |                         |  |
| <b>E A CUSYSAM [Remote Compiled Application]</b>                                                                                     |                             |                                                                             | Name                                                  |                                        | Value                   |  |
| 390(R) Connection: 192.195.29.60:3971<br><b>Breakpoints,</b><br>(Runnable)<br><b>Watchpoints,</b> SAM: 01<br>237240 Program: CUSVSAM |                             |                                                                             | WHICH-LAB                                             |                                        |                         |  |
|                                                                                                    |                             |                                                                             | $\leq$<br>Ш                                           |                                        |                         |  |
|                                                                                                    |                             |                                                                             |                                                       |                                        | $\frac{1}{1}$           |  |
| Jump to, Run to                                                                                                    |                             |                                                                             |                                                       |                                        |                         |  |
| etc<br>IG(CUSVSAM) 23                                                                                                    |                             |                                                                             |                                                       |                                        |                         |  |
| Line 87                                                                                                    | Column 1                    | Insert                                                                      | Browse                                                |                                        |                         |  |
|                                                                                                    |                             | ---1----+----2-----                                                         | ---+----5----+-----6----+-----7----+-----8----+-----9 |                                        |                         |  |
| 000081                                                                                                    | MOVE 2 TO BRANCHFLAG.<br>31 |                                                                             |                                                       |                                        | ∧                       |  |
| 000082                                                                                                    | 84                          | MOVE 'AAAAAA' to FIELD-A.                                                   |                                                       |                                        |                         |  |
| 000083                                                                                                    | 83                          |                                                                             | MOVE 'BBBBBB' to FIEIFIELD-A = 'AAAAAA'               |                                        |                         |  |
| 000084                                                                                                    | 84                          | MOVE 'CCCCCC' to FIELD-C.                                                   |                                                       |                                        |                         |  |
| 000085                                                                                                    | 85                          | MOVE "LAB2" to WHICH-LAB.                                                   |                                                       |                                        |                         |  |
| 000086                                                                                                    | 86                          | 0200-LOGIC.                                                                 |                                                       |                                        |                         |  |
| 000087                                                                                                    | 87                          | IF WHICH-LAB = $'LAB2'$                                                     |                                                       |                                        | ×                       |  |

**Beneficio: Misma perspectiva Debug para COBOL, PL/I, C, C++, Java, JSP, etc.. END to END Debug**

Necesita tener instalado el producto z/OS Debug Tool

#### **Monitorizar el Job Output**

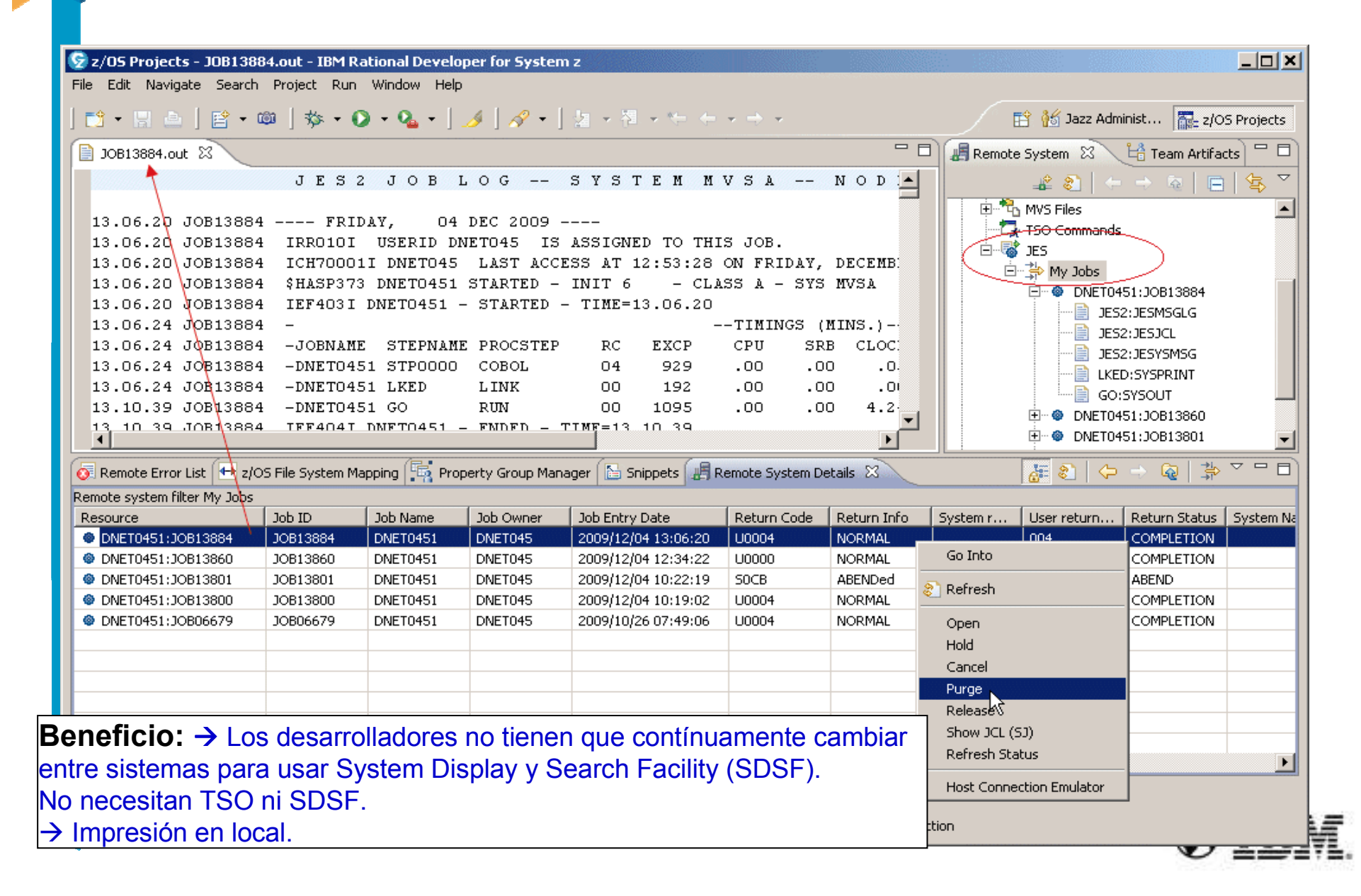

#### **Plantillas para programas**

Ayuda a los programadores a utilizar plantillas pre-definidas.

Se definen las plantillas y sus características

El desarrollador las incorpora al crear el programa

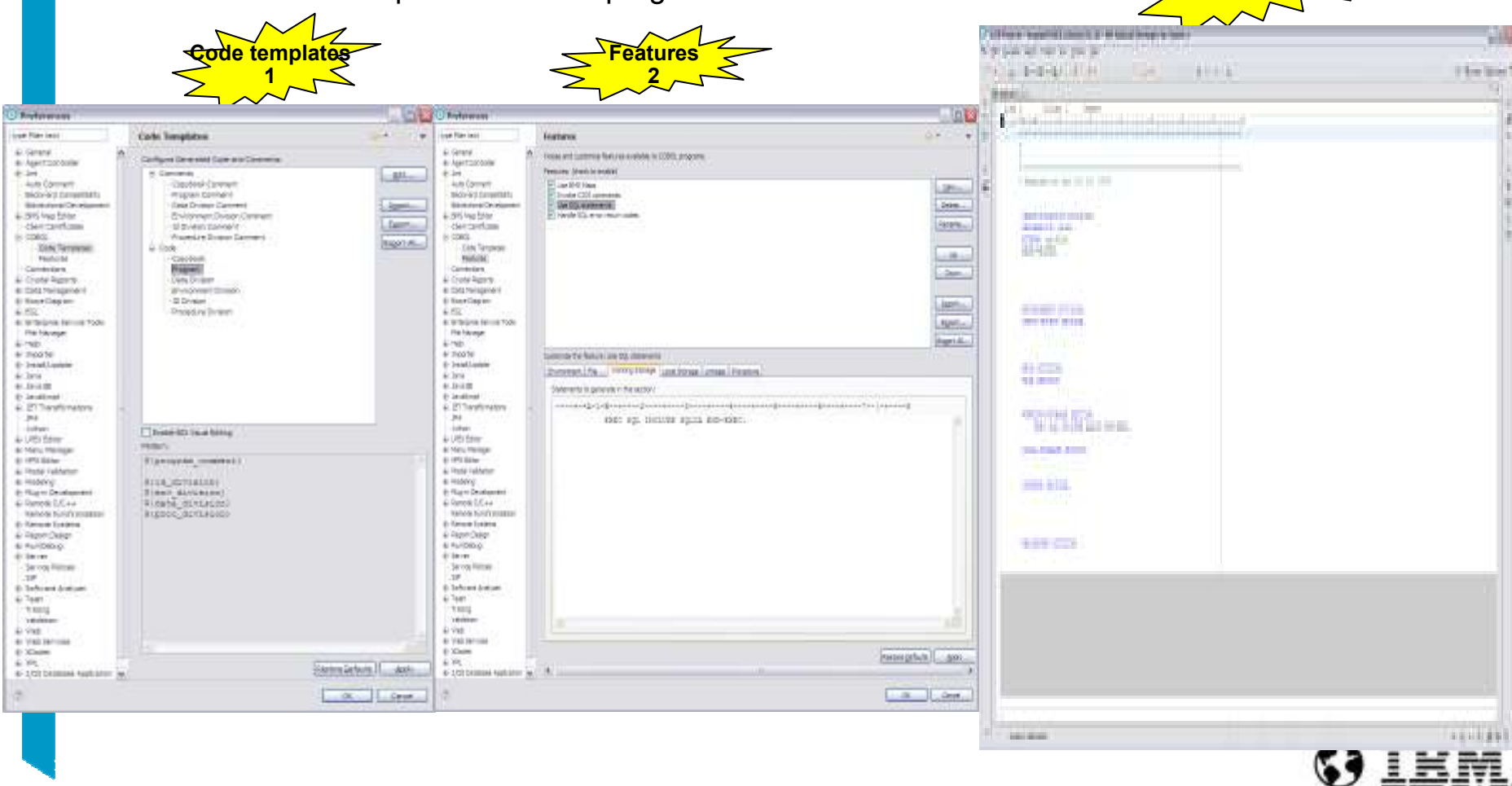

**Creacion3**

#### **Soporte para preprocesador**

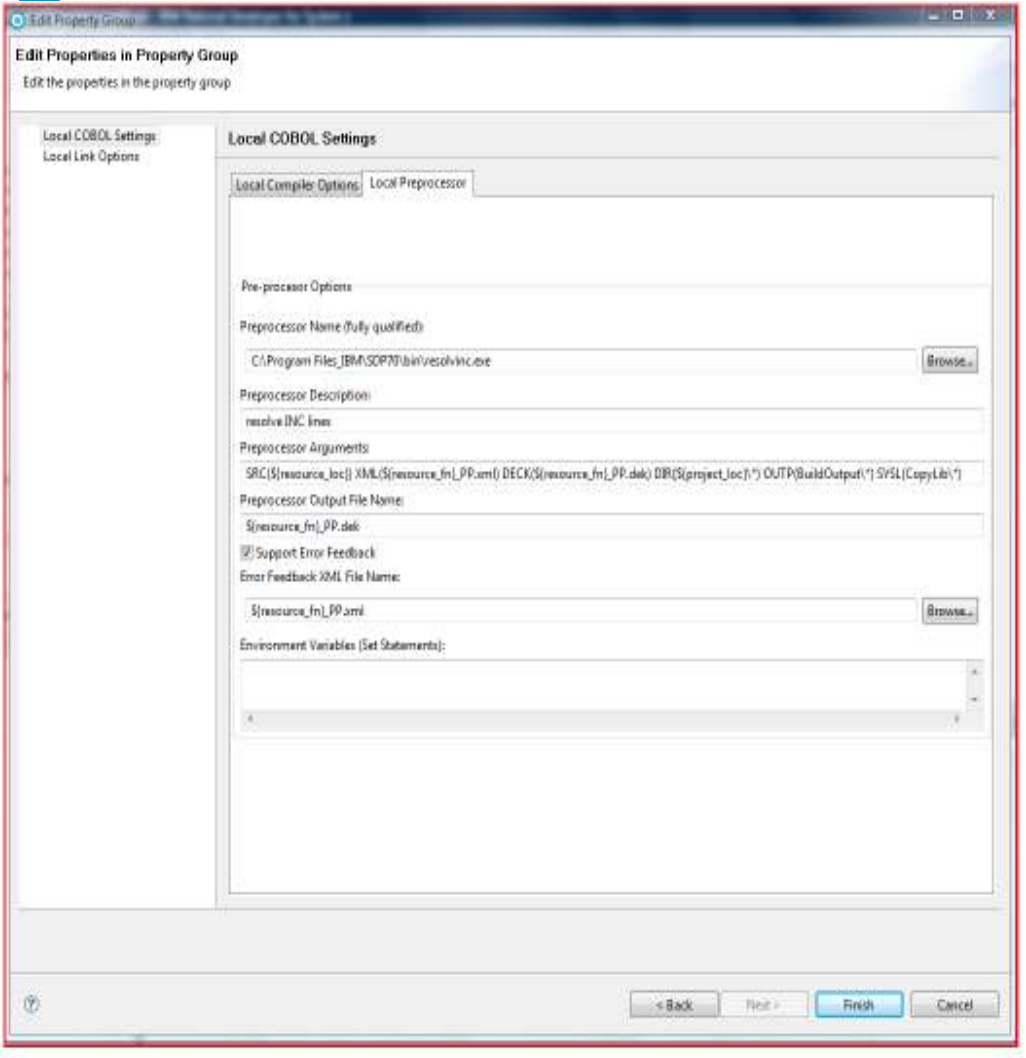

- **Parámetros del preprocesador**

#### Local:

- $\checkmark$  El cliente necesita codificar su propio preprocesador
- El Preprocesador requiere escribir su fichero de XML y su fichero DEK
	- (Botón browse para apuntar <sup>a</sup> ellos)
- $\checkmark$  Pasar los argumentos necesarios en las opciones

 $\triangleright$  Remoto:

- Ya codificado por el cliente
- Añadir pasos en el JCL
- Los Procs de JCL deberan incluirr el paso añadido, y pasar la salida del fichero al compilador

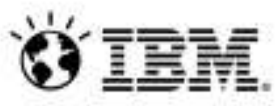

# **Rational Development & Test Environment (RD&T)**

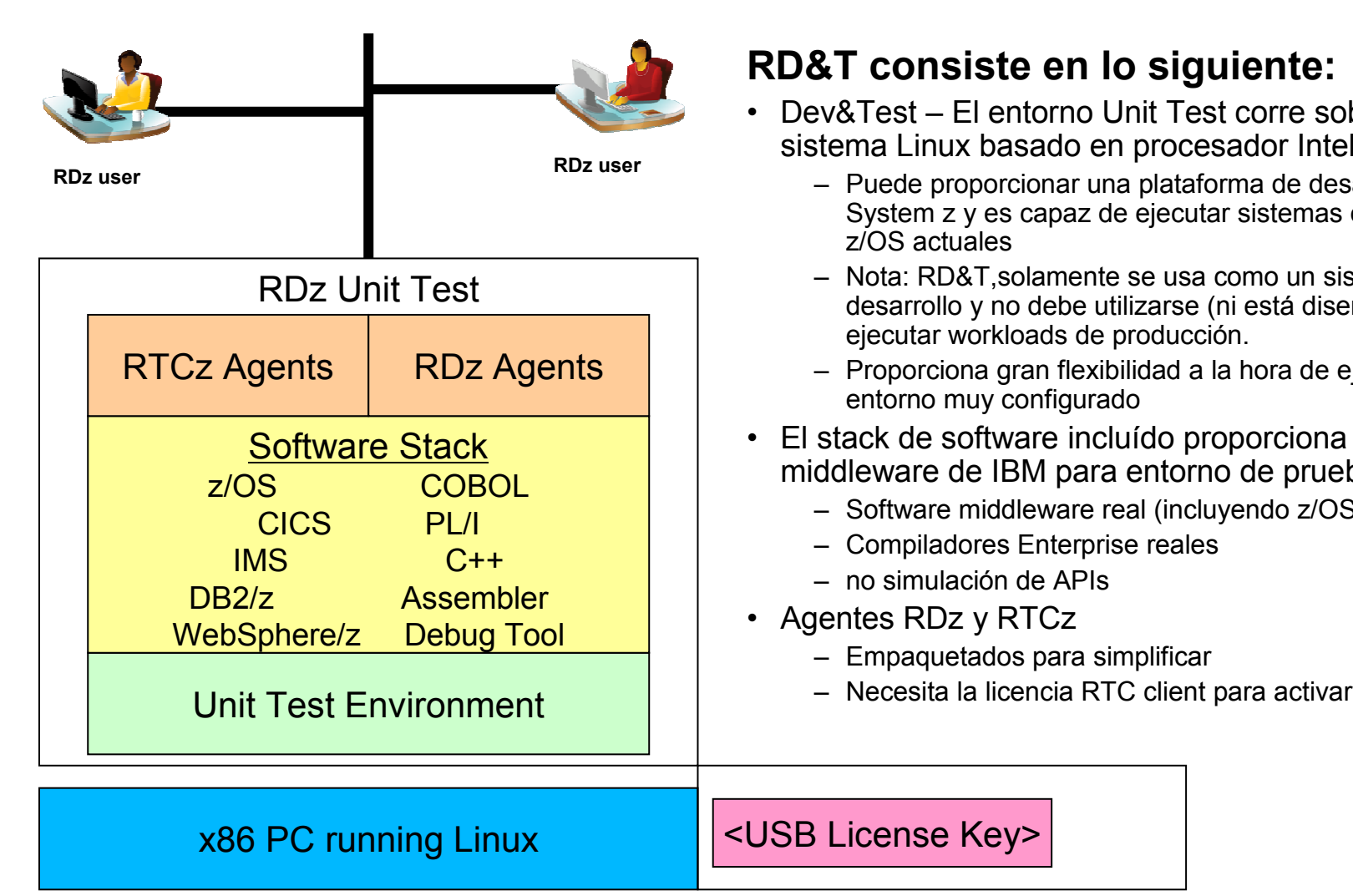

#### **RD&T consiste en lo siguiente:**

- Dev&Test El entorno Unit Test corre sobre un sistema Linux basado en procesador Intel.
	- Puede proporcionar una plataforma de desarrollo de System z y es capaz de ejecutar sistemas operativos z/OS actuales
	- Nota: RD&T,solamente se usa como un sistema de desarrollo y no debe utilizarse (ni está diseñado) para ejecutar workloads de producción.
	- Proporciona gran flexibilidad a la hora de ejecutar un entorno muy configurado
- El stack de software incluído proporciona un middleware de IBM para entorno de prueba
	- Software middleware real (incluyendo z/OS)
	- Compiladores Enterprise reales
	- no simulación de APIs
- Agentes RDz y RTCz
	- Empaquetados para simplificar
	-

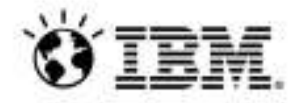

#### **Desarrollo actual en Mainframe con RD&T**

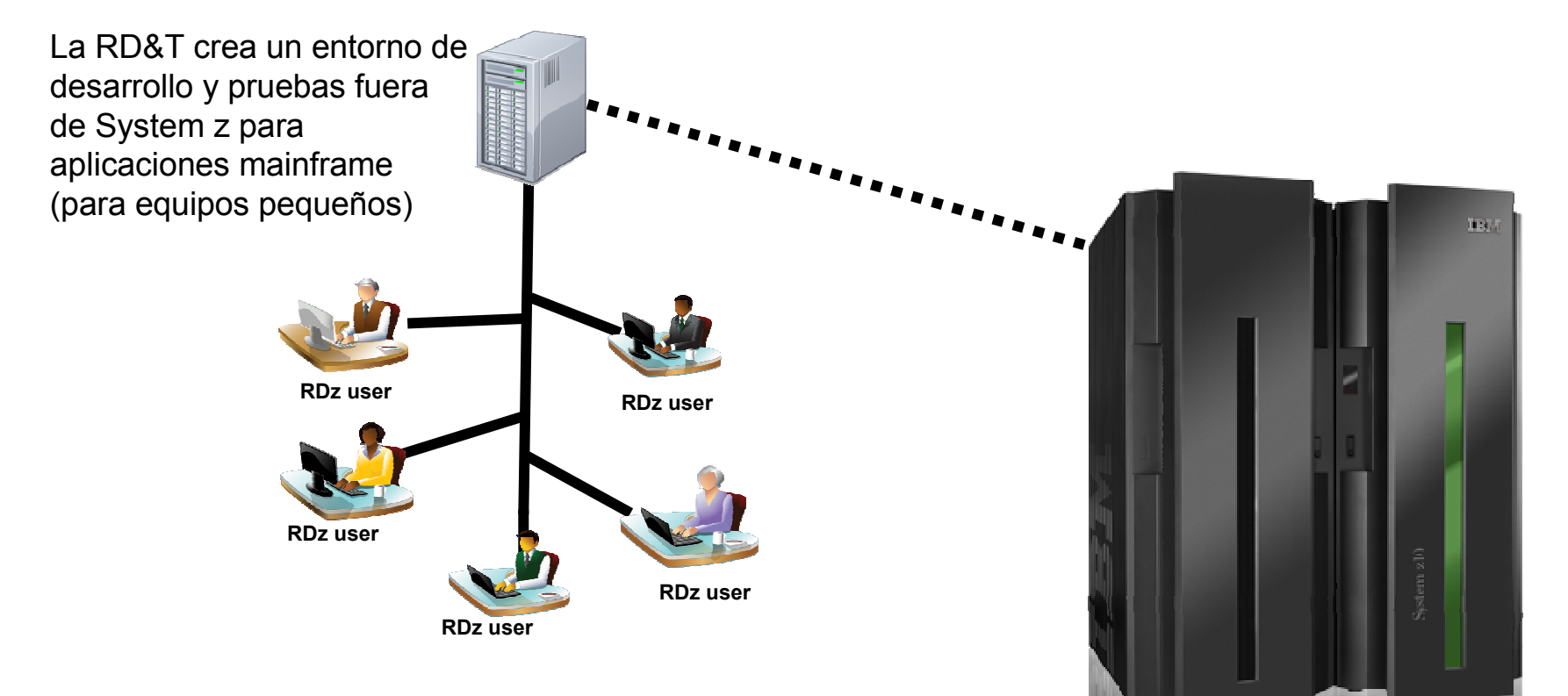

#### **Beneficios:**

•Proporciona la capacidad de probar el proceso mainframe en un Linux

•Ayuda a bajar el coste de desarrollo y pruebas unitaria s

•Libera capacidad del System z para uso en producción

•Da la flexibilidad de a los desarrollares (equipos) para ejecutar unit tests on-host u off-host

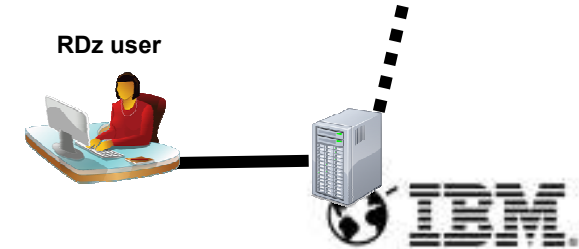

### **Ventajas de la solución tecnológica (RDz)**

Desarrollo Cobol-PL/1 fuera del Mainframe, resto de tareas (compilación, prueba, ...) en Host

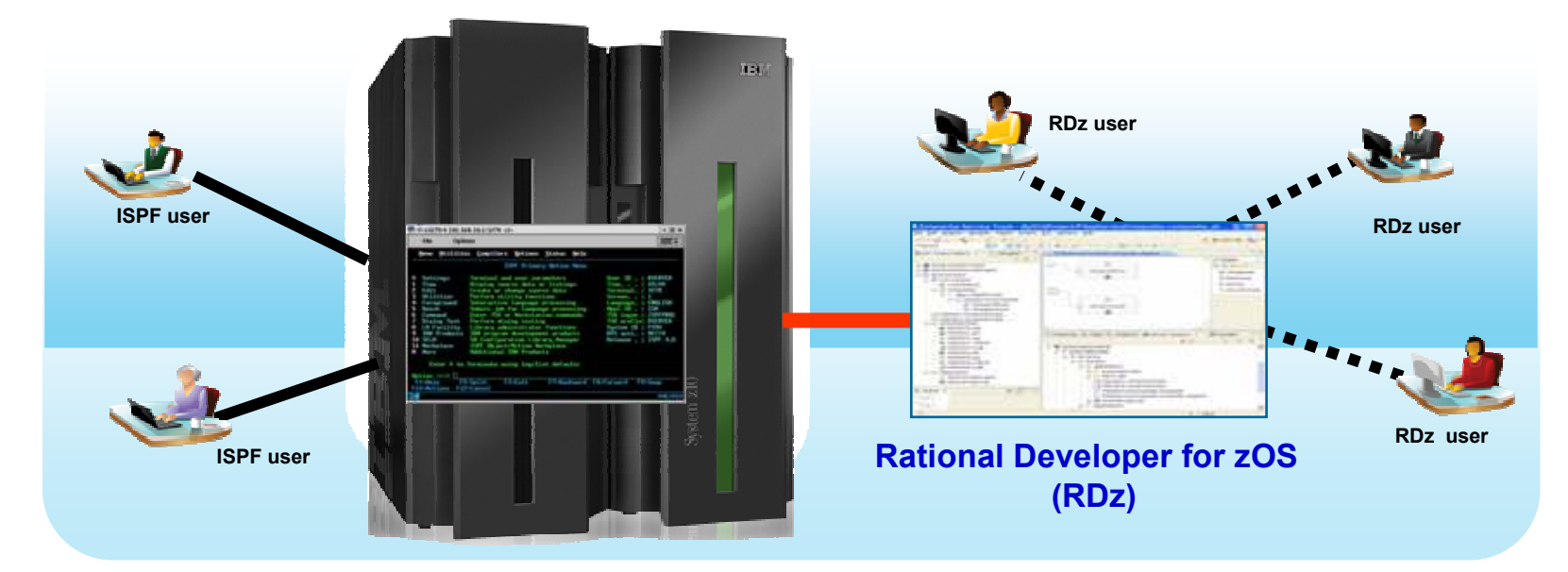

#### **Incorporación de IDE moderno (RDz):**

- Mejora de productividad, la herramienta aporta Eficiencia y Seguridad en Desarrollo.
- Reducción de una parte de los MIPS de desarrollo, ya que se trabaja en entorno local<br>- Interreción esplatras disciplinas del Ciela de Vida del Pesarrollo
- Integración con otras disciplinas del Ciclo de Vida del Desarrollo

#### **Puntos de mejora:**

- MIPS de desarrollo todavía elevados
- Las pruebas generan dependencias y tensiones en operativa de los entornos Mainframe.

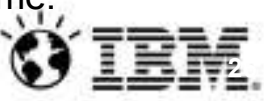

## **Ventajas de la solución tecnológica (RD&T)**

- Desarrollo Cobol-PL/1 y Pruebas Unitarias fuera del Mainframe, reducción relevante de consumos en Host.

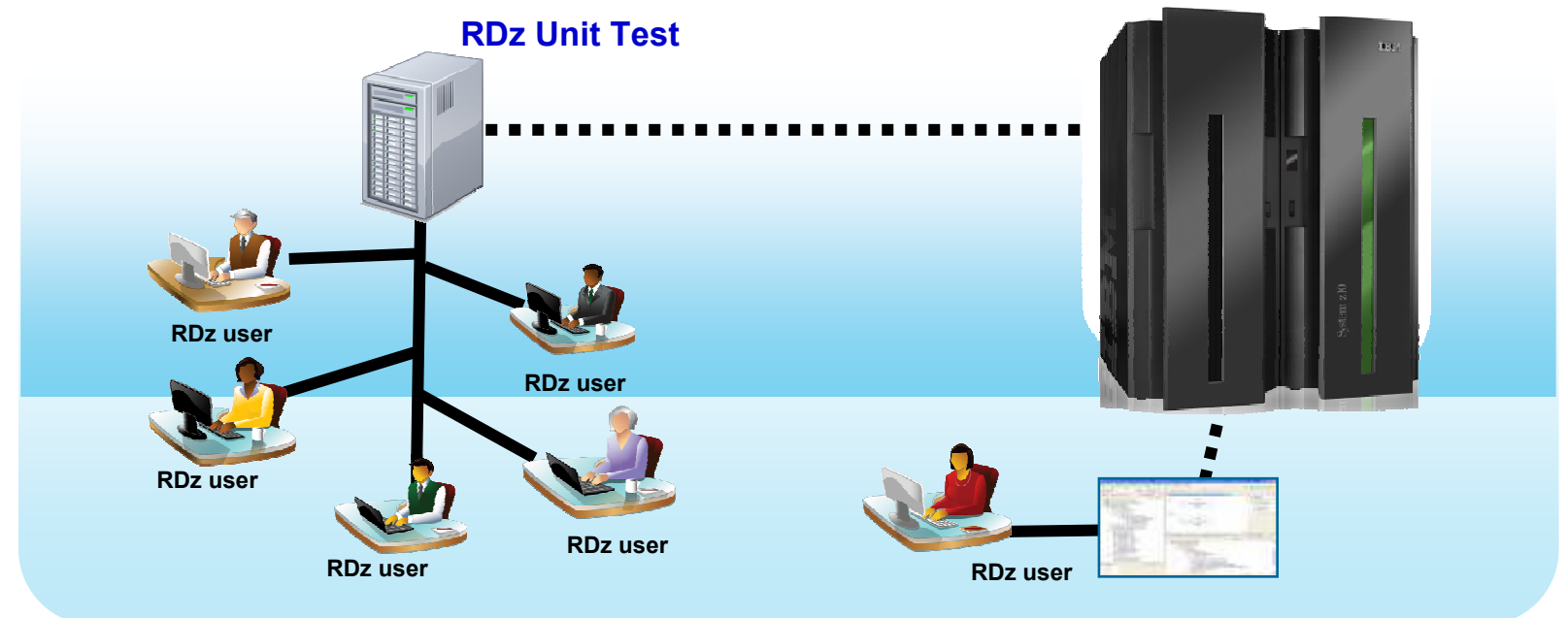

#### **Incorporación de IDE moderno (RDz):**

- Liberación relevante de MIPS en Desarrollo. Reducción Coste, mejora Producción
- Desarrollo y Test de aplicaciones en entorno más flexible y cercano, no productivo<br>- PD&T simple de mantener y gestiener (menes esetes enerativos)
- RD&T simple de mantener y gestionar (menos costes operativos)

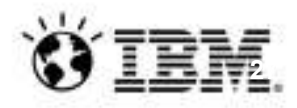

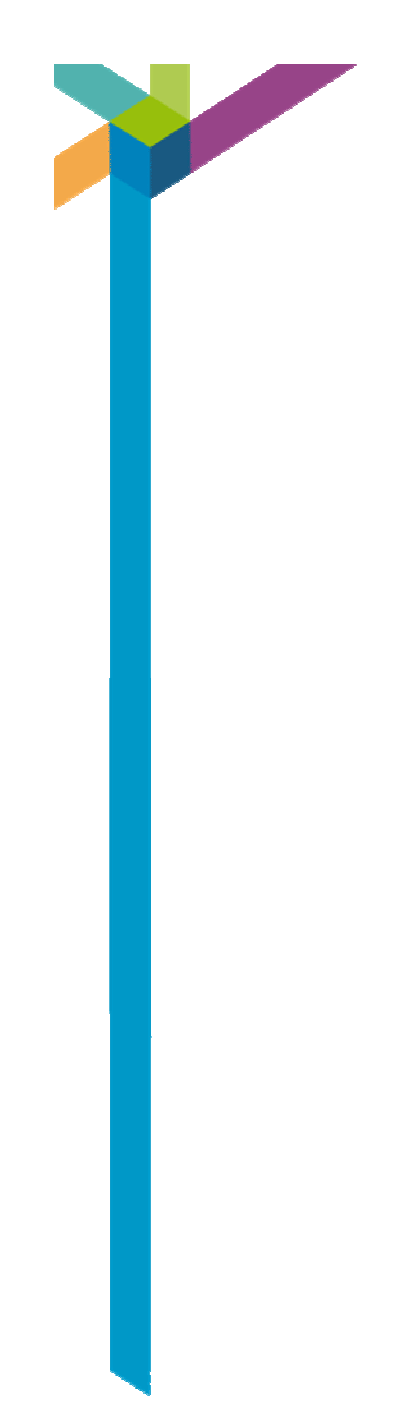

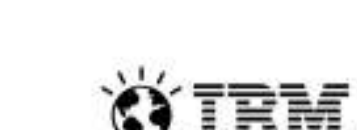

# Retorno de la Inversión (R.O.I.)

#### **RDz y RD&T en el ciclo de desarrollo**

#### **BENEFICIOS ESPERADOS**

#### $\blacktriangleright$ **Mejoras en la productividad de desarrollo**

- **V** Desarrollo a través de un único interfaz
- $\checkmark$  Simplificación del proceso de desarrollo
	- -Uso de editores avanzados
	- Entorno multitarea que permite actividades simultáneas
	- -Disponibilidad de herramientas gráficas de debugging
- **Execucción de la curva de aprendizaje para tecnologías Host**<br>
interacción de la curva de aprendizaje para tecnologías Host
	- $\checkmark$  Posibilidad de ampliación futura a otras funcionalidades disponibles

#### **Optimización del consumo de CPU y recursos Host**

- Reducción muy importante del consumo TSO
- ✓ Menor número de compilaciones<br>✓ Compilar fuera del mainframo
- $\checkmark$  Compilar fuera del mainframe

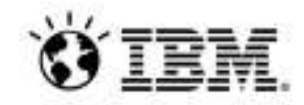

## **Benchmarks de eficiencia del IDE (RDz)**

- • 100 tareas comunes (diarias) de ISPF que se ejecutan durante asignaciones de soporte y mantenimiento.
	- Traducción del workflow ISPF (click-for-click) a desarrollo en RDz
	- Los participantes del proyecto creyeron que estaban intentando encontrar gaps entre la funcionalidad de RDz e ISPF
- "Apples-to-Apples" y test scripts
- Mezcla de experimentados (veteranos) programadores de ISPF y nuevos desarrolladores recién incorporados a plantilla
- La primera impresión fue que solamente los recién llegados serían más productivos...

Based on IBM internal productivity study.

All performance data contained in this presentation was obtained in the specific operating environment and under the lab conditions and is presented as an illustration only.

Performance obtained in other operating environments may vary and customers should conduct their own testing.

– …y resultó ser falso

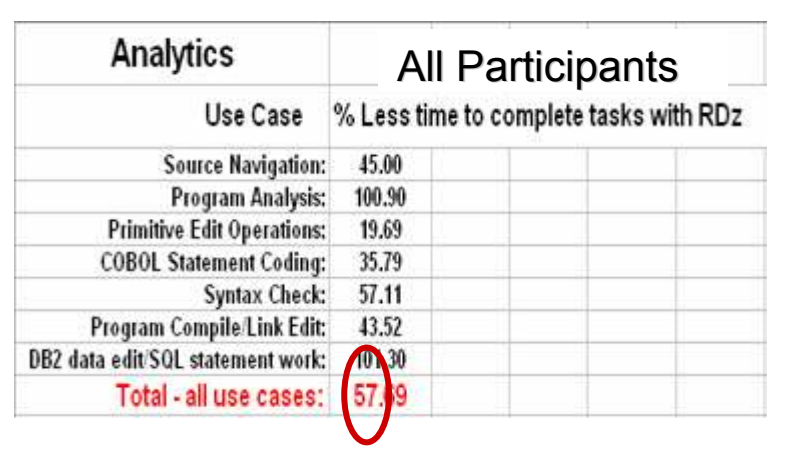

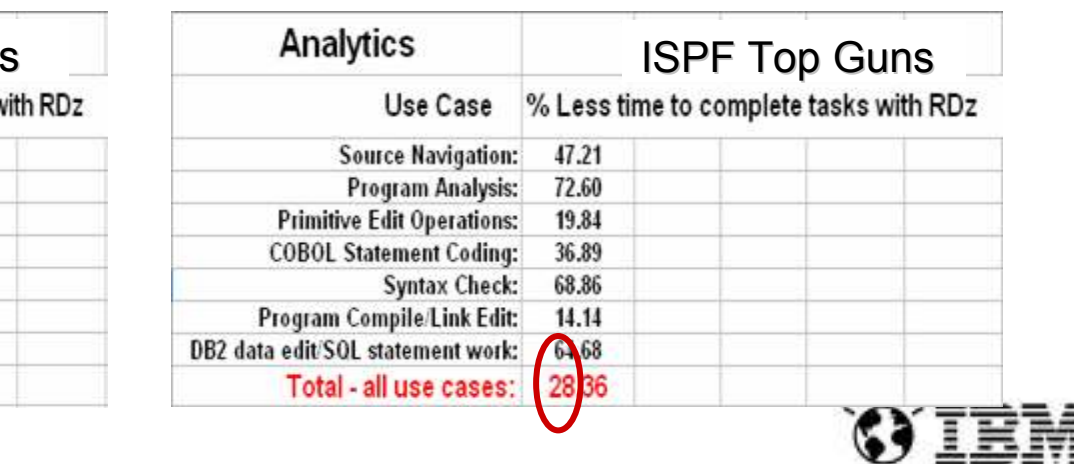

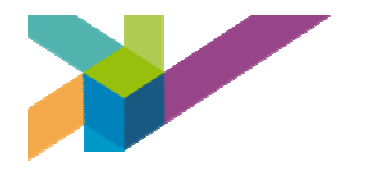

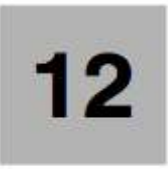

*Mándame un email a alejandro.leon@es.ibm.com <sup>y</sup> te lo haré llegar*

#### **Appendix 1- RDz Productivity Benchmarks**

This Appendix documents a Benchmark completed in March 2010 that compared two IBM products: RDz v7.6.1 and ISPF v6.0.

The work performed in the study was a set of tasks normally associated with traditional z/OS COBOL maintenance and production support:

- Code analysis paragraph flow and program structure analysis
- > Navigating and modifying existing COBOL programs
- Adding a small amount of new business logic to an existing program
- > Updating fields in copybooks and modifying code that referenced to updated fields
- > Doing tradition Data Flow analysis
- ► Working with SQL and DB2 test data
- > Compiling and linking a program

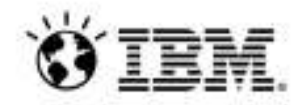

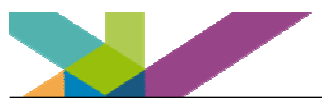

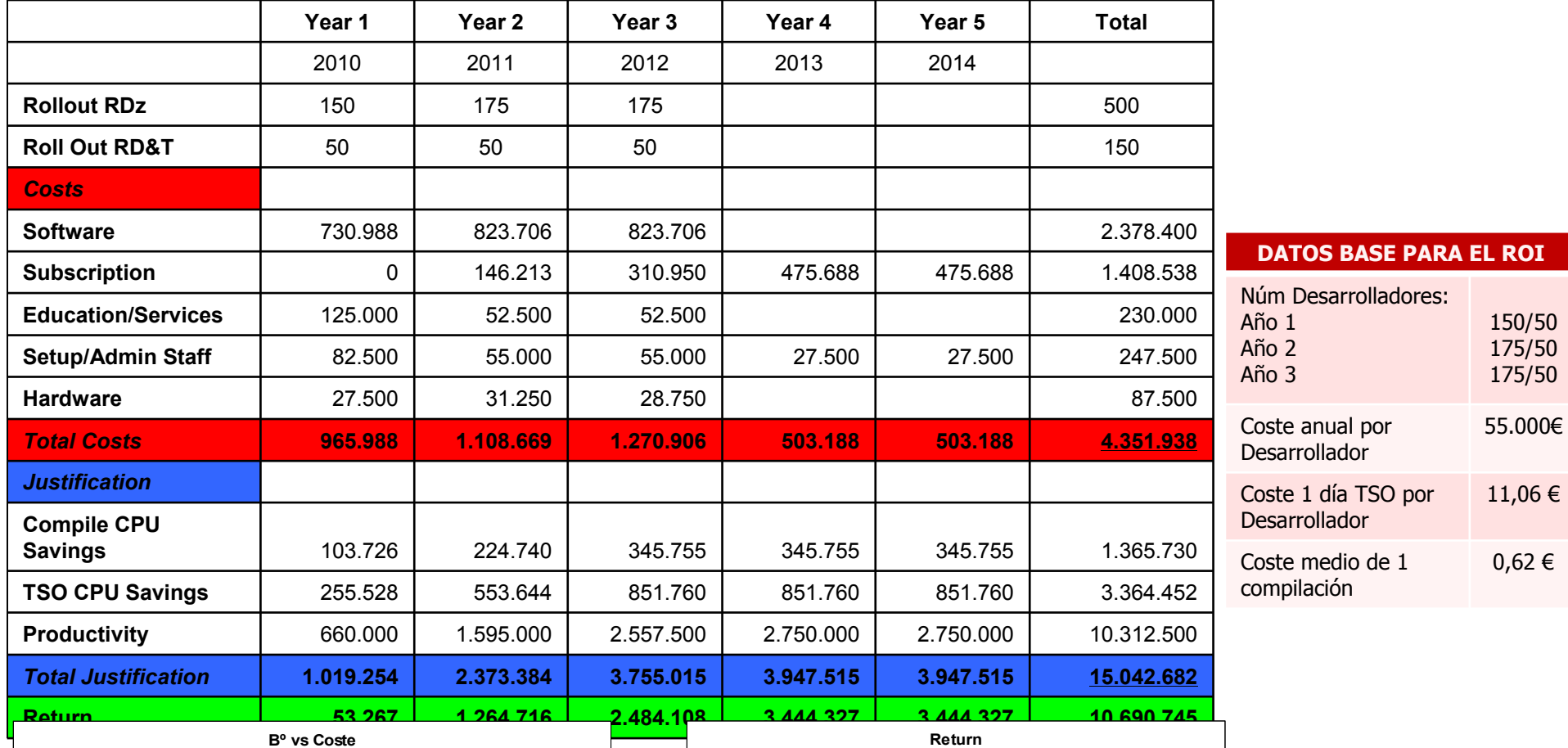

**Bº vs Coste**

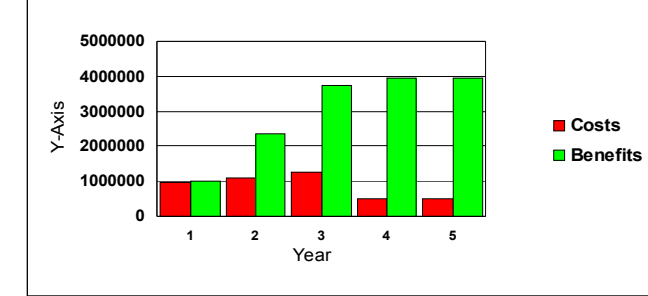

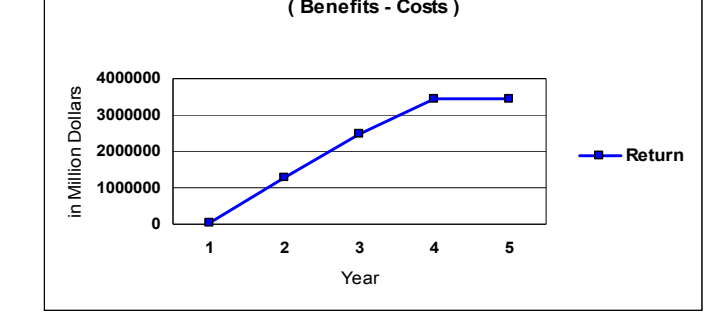

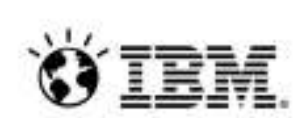

# **Asset Analyzer (RAA)**

- - **Acelera la entrega de proyectos respondiendo a las exigencias de negocio**
	- -Reduce riesgos, Incrementa la productividad y mejora la calidad de los cambios en las aplicaciones
- - Proporciona **control intelectual** de las aplicaciones
	- - Identifica las **diferentes tecnologías** que se usan actualmente en la organización – usando dashboards o reports -
	- Comprende **la calidad y la complejidad** de los activos de desarrollo -
- - Proporciona **transparencia** hacia el desarrollo interno / outsourced
	- - Agrupa artefactos en **user-defined groups** llamados Applications para limitar el alcance del área de interés.
	- Usa **varios tipos de diagramas** para entender cómo la aplicación se relaciona (mapa de aplicación)
- -**Permite ser configurado e integrado** en los procesos de la organizació<sup>n</sup> y entornos de TI

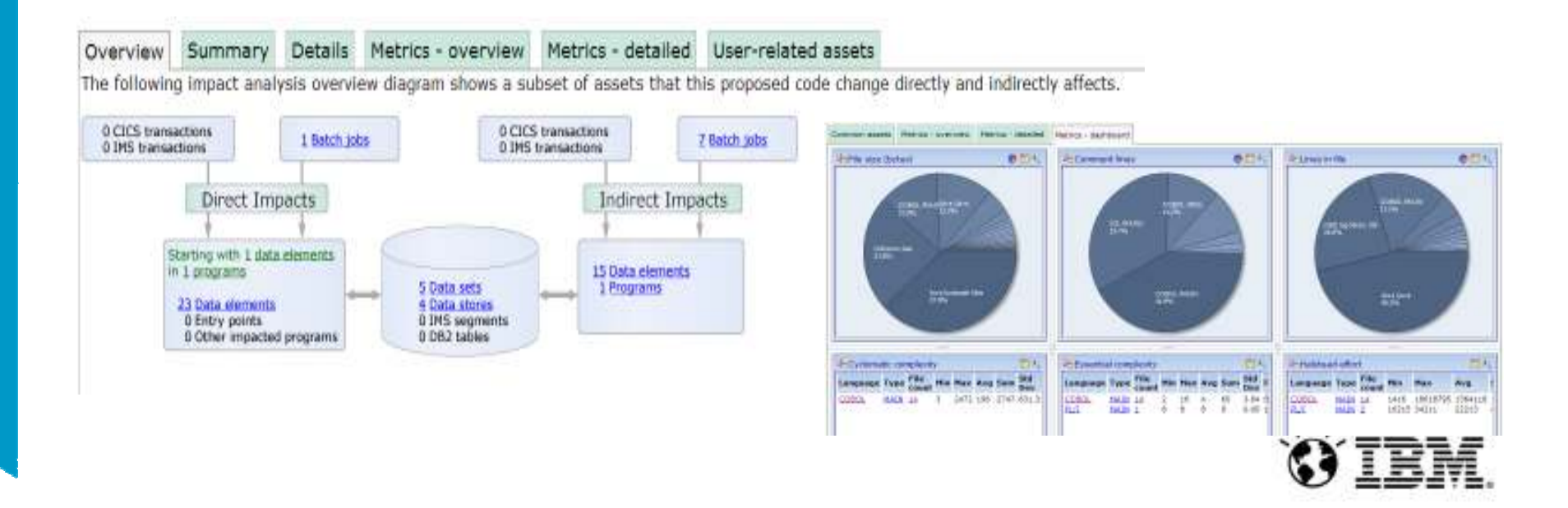

# **Asset Analyzer (RAA)**

- ● Parte fundamental de la solución para la toma de decisiones ágil
	- Proporciona identificación de las reglas de negocio
	- Permite la captura y la gestión con WebSphere ILOG JRules BRMS
- ● Interfaces orientadas al Role
	- Interfaz web fácil de usar, para búsquedas y exploración
	- Interfaz eclipse para el Developer, integrada con RDz

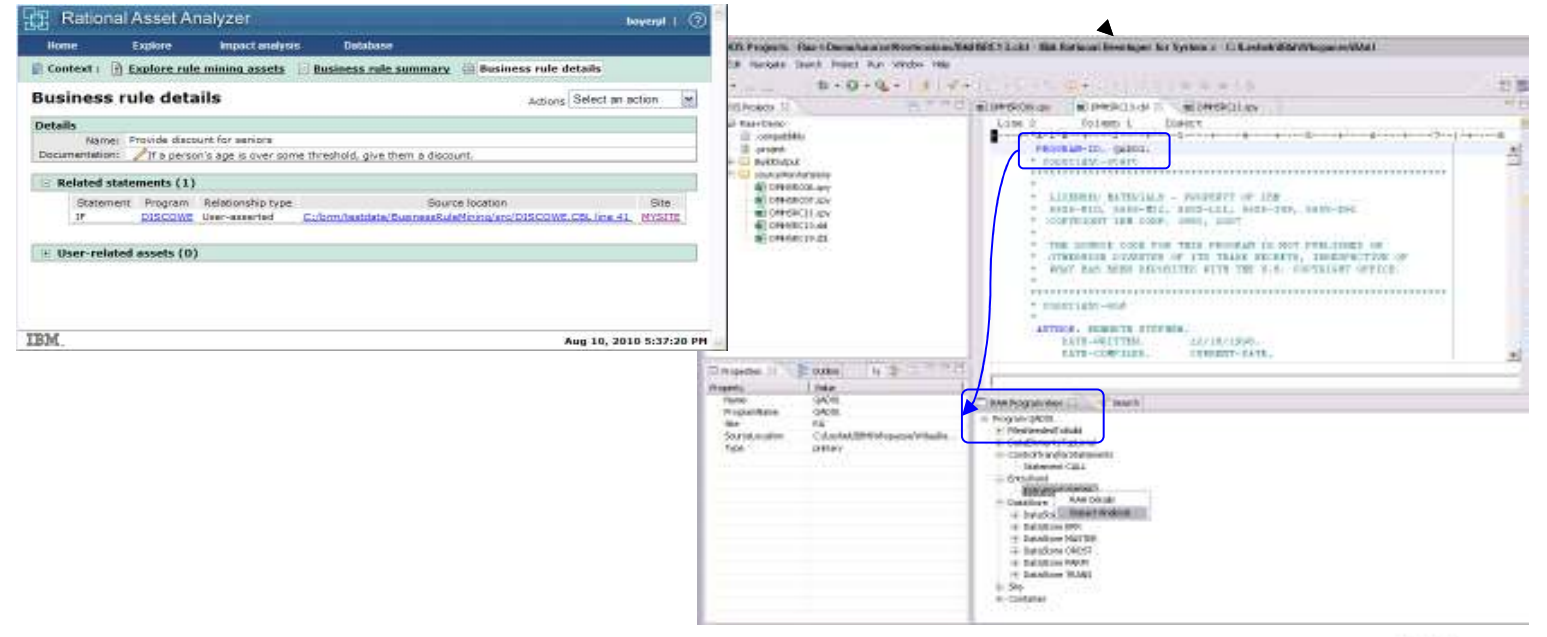

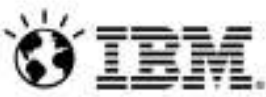

# **Asset Analyzer (RAA)**

- ● Proporciona una cartografía o mapa de aplicaciones
	- i. Permite conocer rápidamente los componentes y sus relaciones

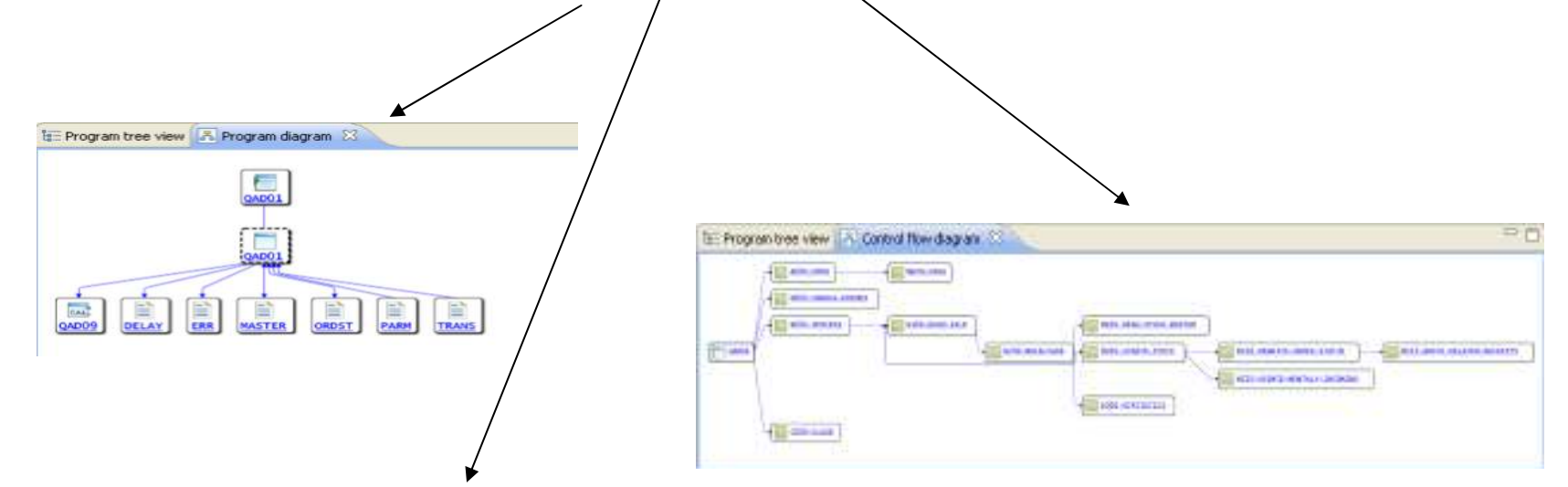

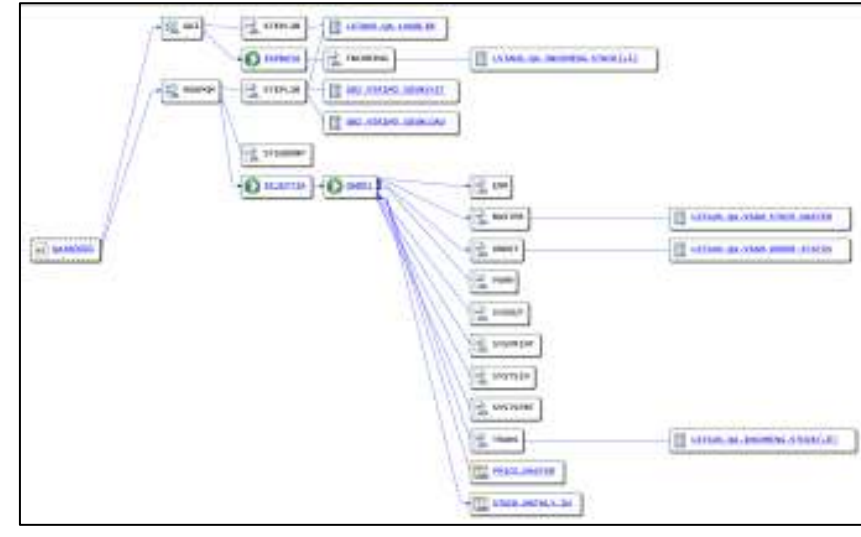

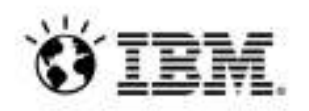

# **Beneficios de la Solución IBM**

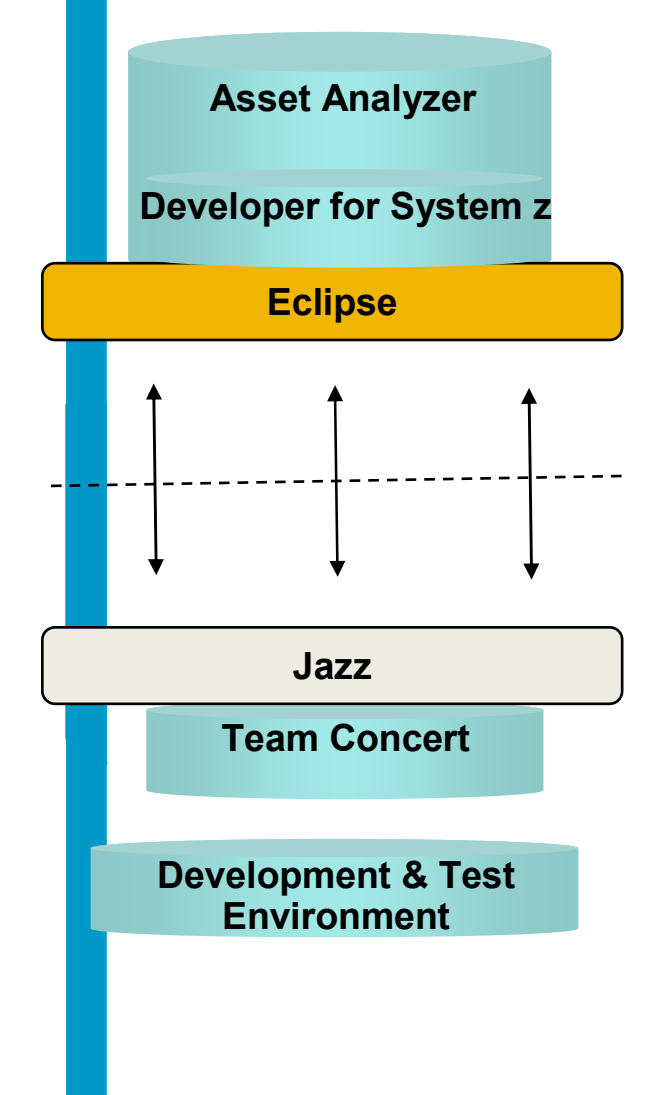

- $\bullet$ Arquitectura multiplataforma (Windows, Unix, System i, System z)
- - Integración a los colaboradores en el ciclo
	- ¥ Colaboración internos/externos en los desarrollos
	- $\mathbf{F}$ Medida de productividad y visión de capacidad de la subcontrata, con control de acceso
	- $\blacktriangleright$ Selección del mejor proveedor
- - Repositorio Único, Plataforma de desarrollo homogénea,
	- ▶ Cobol,PL/I,HLASM,RPG,Java,C,C++,C#... Eclipse, .NET<br>▶ Más fácil administración
	- ¥. Más fácil administración
- **Integración de todas las capacidades de desarrollo y trazabilidad**<br>• CMMi, Seguridad, Metodologías Agil + Tradicional
	- $\blacktriangleright$ CMMi, Seguridad, Metodologías Agil + Tradicional
	- ¥ Requisitos, Modelos, Configuraciones SW, Releases, Pruebas, Documentación
	- ▶ Sincronización y mayor confiabilidad en los pases a producción

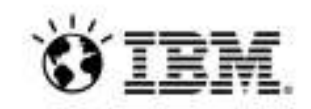

**C/ALM: Alinea las tareas de desarrollo y test con el valor del cliente** *Collaborative Application Lifecycle Management rompe con los silos de información en pos de una mejor ejecución del proyecto*

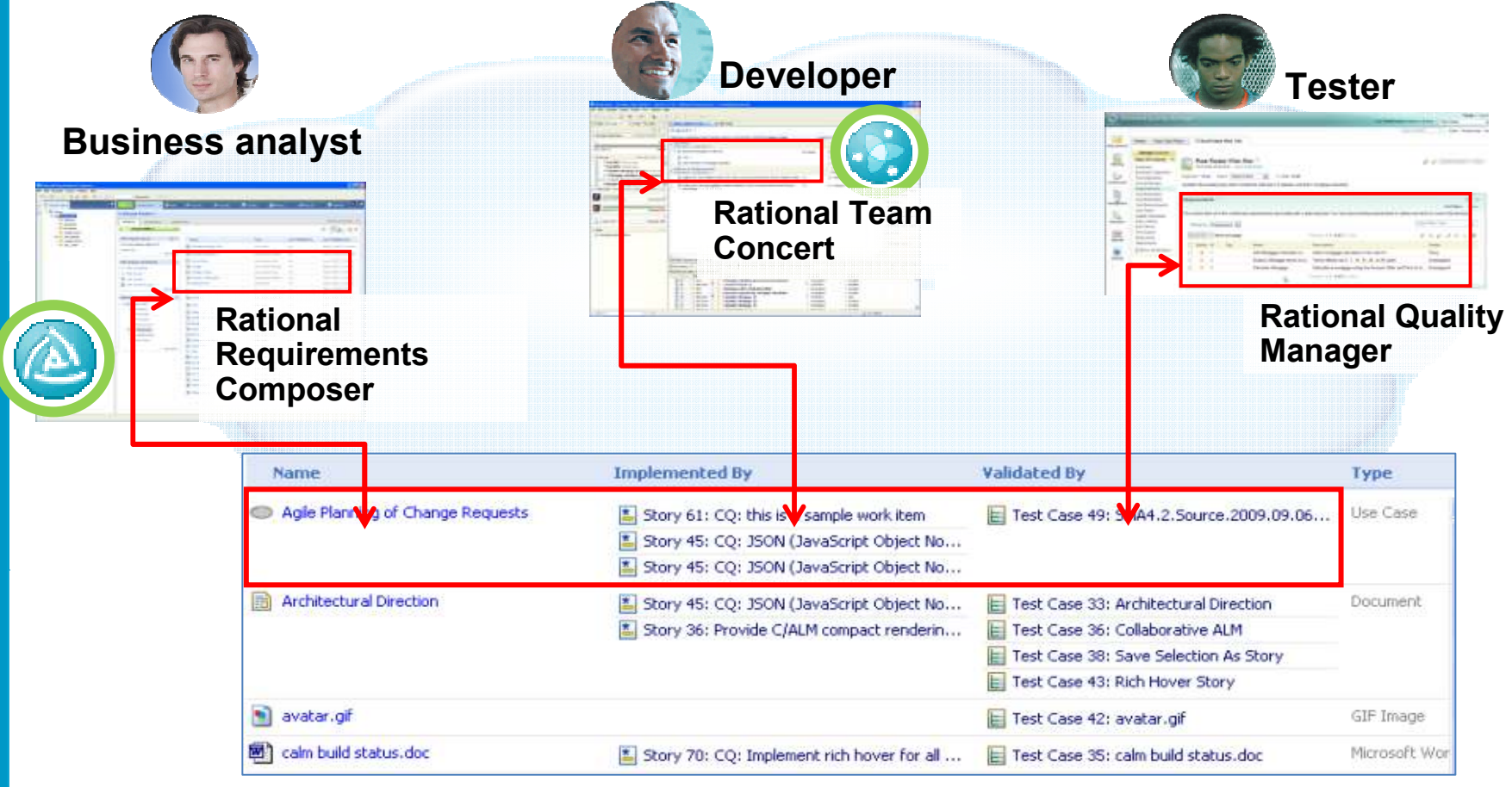

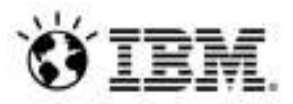

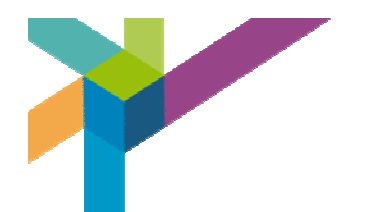

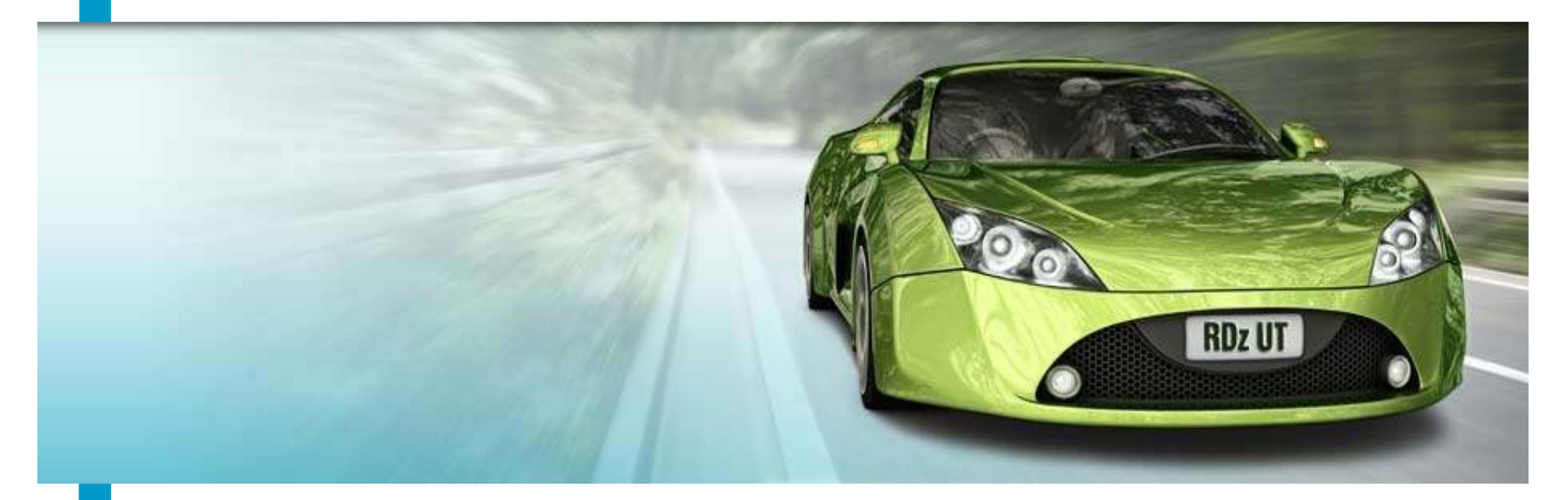

# **Muchas gracias**

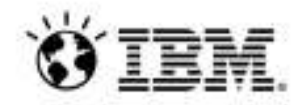